### **Міністерство освіти і науки України Тернопільський національний технічний університет імені Івана Пулюя**

Факультет комп'ютерно-інформаційних систем і програмної інженерії

(повна назва факультету ) Кафедра комп'ютерних наук (повна назва кафедри)

# **КВАЛІФІКАЦІЙНА РОБОТА**

на здобуття освітнього ступеня

бакалавр (назва освітнього ступеня) на тему: Розробка 3D моделі музею для віртуальної реальності: впровадження технології VR в культурний сектор

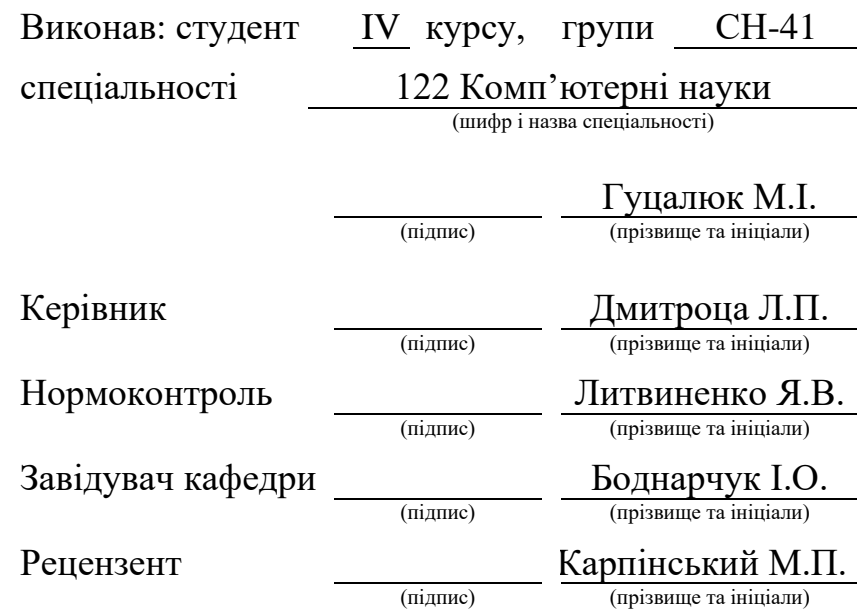

#### Міністерство освіти і науки України **Тернопільський національний технічний університет імені Івана Пулюя**

Факультет комп'ютерно-інформаційних систем і програмної інженерії

Кафедра комп'ютерних наук

(повна назва факультету)

(повна назва кафедри)

#### ЗАТВЕРДЖУЮ

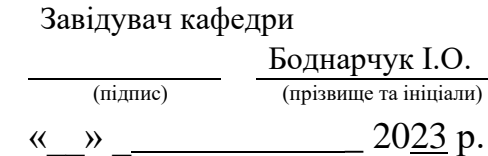

## **ЗАВДАННЯ НА КВАЛІФІКАЦІЙНУ РОБОТУ**

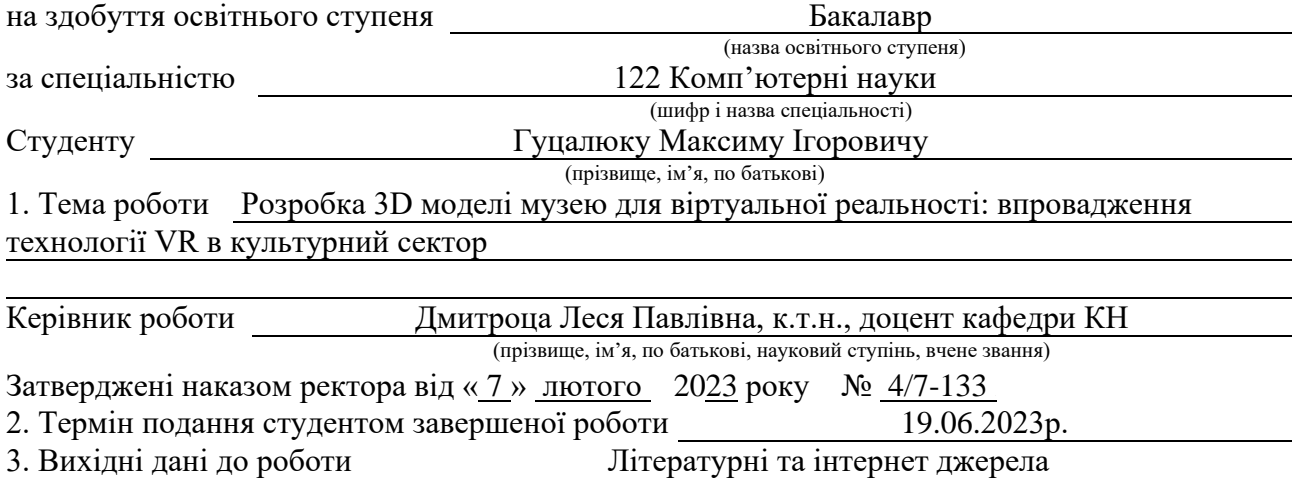

4. Зміст роботи

Вступ. 1. Огляд програмного забезпечення для розробки 3d музею. 2. Розробка, проектування та реалізація 3d музею. 3. Безпека життєдіяльності, основи охорони праці. Висновки. Перелік джерел.

5. Перелік графічного матеріалу

1. Титульна сторінка. 2. Мета роботи і задачі дослідження. 3. Актуальність обраної теми.

4. Аналіз предметної області. 5. Огляд програмного забезпечення. 6. Підбір референсів та

створення концепту. 7. Моделювання. 8. Композиція проекту. 9. Головне меню, меню паузи. 10. Висновки.

### 6. Консультанти розділів роботи

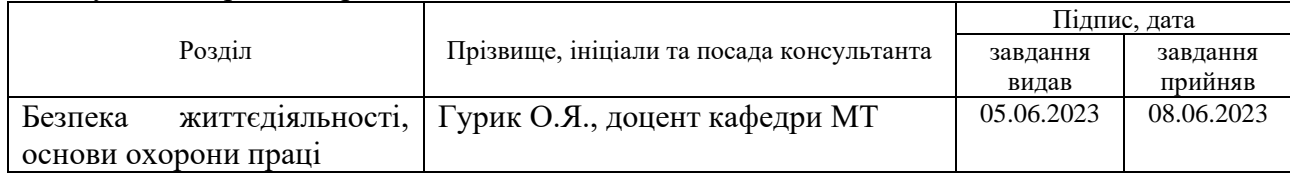

7. Дата видачі завдання 23 січня 2023 р.

# КАЛЕНДАРНИЙ ПЛАН

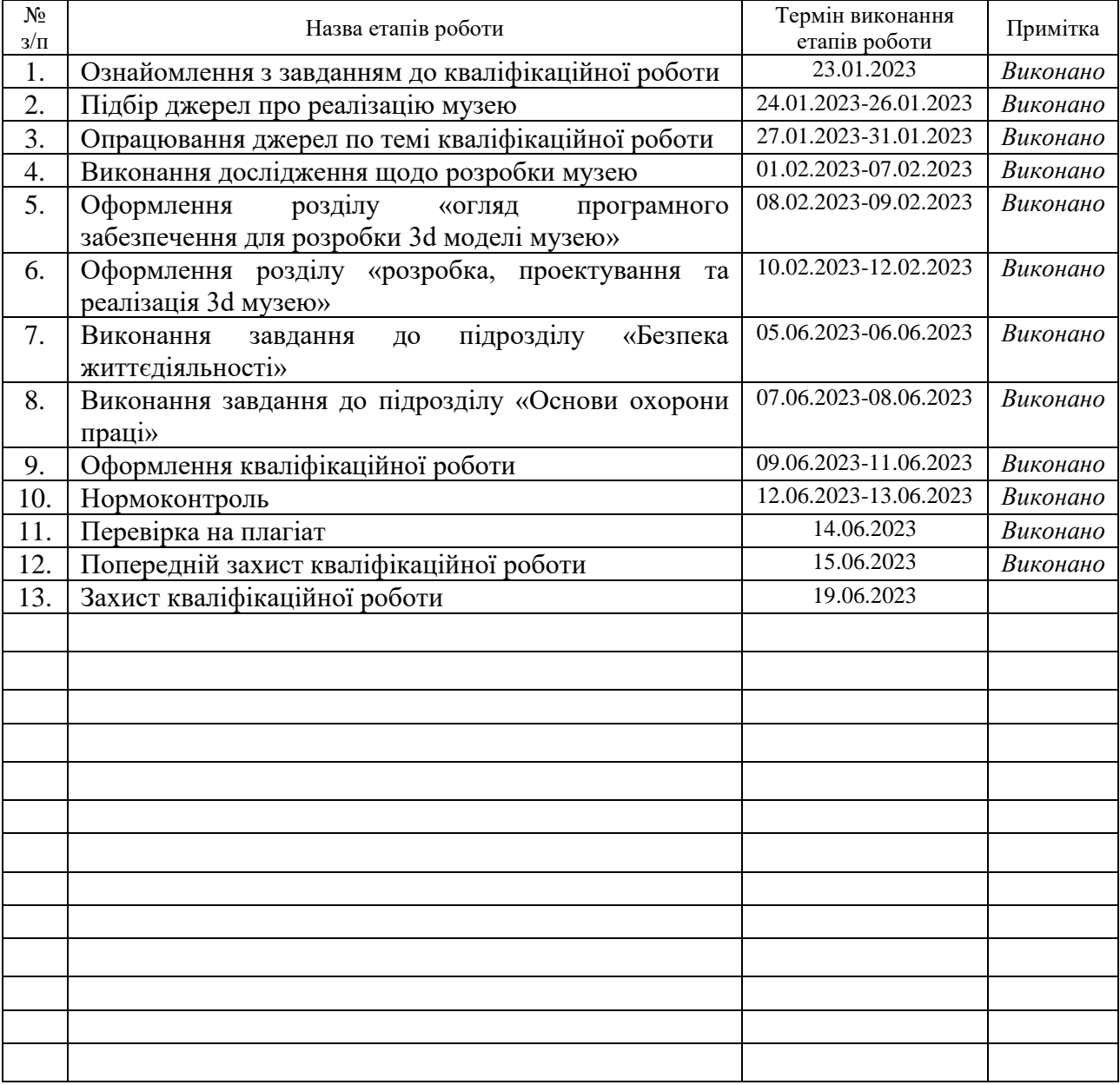

(підпис) (прізвище та ініціали)

Студент Гуцалюк М.І.

Керівник роботи

(підпис)  $\frac{\text{MMTpoua J.I.I.}}{\text{(upissue ra iniциam)}}$ 

#### **АНОТАЦІЯ**

Розробка 3D моделі музею для віртуальної реальності: впровадження технології VR в культурний сектор // Кваліфікаційна робота освітнього рівня «Бакалавр» // Гуцалюк Максим Ігорович // Тернопільський національний технічний університет імені Івана Пулюя, факультет [комп'ютерно](http://tstu.edu.ua/?l=uk&p=structure/faculties/fis)[інформаційних систем і програмної інженерії,](http://tstu.edu.ua/?l=uk&p=structure/faculties/fis) кафедра комп'ютерних наук, група СН-41 // Тернопіль, 2023 // C. 49, рис. – 17, табл. – 2, кресл. – 0, додат. – 0, бібліогр. – 32.

*Ключові слова:* 3d, музей, blender, unreal engine, poly haven, adobe photoshop, скульптури, мистецтво.

Кваліфікаційна робота присвячена дослідженню створення 3D моделі музею з підтримкою технології віртуальної реальності: впровадження технології VR в культурний сектор.

Метою даної кваліфікаційної роботи є дослідження та розробка 3D музею з підтримкою технології VR. Робота включає аналіз та вибір необхідного програмного забезпечення, створення 3D моделей та їх розміщення відповідно до концепту, розробку функціональності та інтерактивності середовища, а також оцінку результатів роботи.

У першому розділі роботи описано загальний огляд програмного забезпечення для розробки 3D моделей, зокрема Blender, Poly Haven, Unreal Engine та Adobe Photoshop.

У другому розділі розглянуто процес підбору референсів та формування фінального концепту музею, а також розробку та створення приміщення музею з використанням Unreal Engine. Розділ завершується висновками щодо проектування та реалізації 3D музею з підтримкою технології VR.

#### **ANNOTATION**

Development of 3D Museum Model for Virtual Reality: Implementation of VR Technology in the Cultural Sector // Qualification work of the educational level "Bachelor" // Surname First Name // Ternopil Ivan Pulyu National Technical University, Computer and Information Systems and Software Engineering Faculty, Computer Sciences Department, group SN-41 // Ternopil, 2023 // P. 49, fig. 17, tabl. – 2, chair. – 0, annexes. – 0, references – 32.

*Keywords:* 3d, museum, blender, unreal engine, poly haven, adobe photoshop, sculptures, art

The qualification work is devoted to the study of creating a 3D model of a museum with support for virtual reality technology: the introduction of VR technology in the cultural sector.

The purpose of this qualification work is to research and develop a 3D museum with support for VR technology. The work includes the analysis and selection of the necessary software, creation of 3D models and their placement in accordance with the concept, development of the functionality and interactivity of the environment, as well as evaluation of the results.

The first section of the paper describes a general overview of 3D model development software, including Blender, Poly Haven, Unreal Engine, and Adobe Photoshop.

The second section discusses the process of selecting references and forming the final concept of the museum, as well as the design and creation of the museum space using Unreal Engine. The chapter concludes with conclusions on the design and implementation of a 3D museum with VR technology.

# **ПЕРЕЛІК УМОВНИХ ПОЗНАЧЕНЬ, СИМВОЛІВ, ОДИНИЦЬ, СКОРОЧЕНЬ І ТЕРМІНІВ**

2D (англ. 2-dimensional) – двовимірний простір

3D (англ. 3-dimensional) – тривимірний простір

UV–мапа – процес який описує, яку частину текстури слід прикріпити до кожного полігону в моделі

VR (англ. Virtual Reality) – віртуальна реальність.

Widget – дозволяє відобразити 3D-елементи інтерфейсу, створені за допомогою інструменту, у вашому проекті

ПЗ – програмне забезпечення.

# **ЗМІСТ**

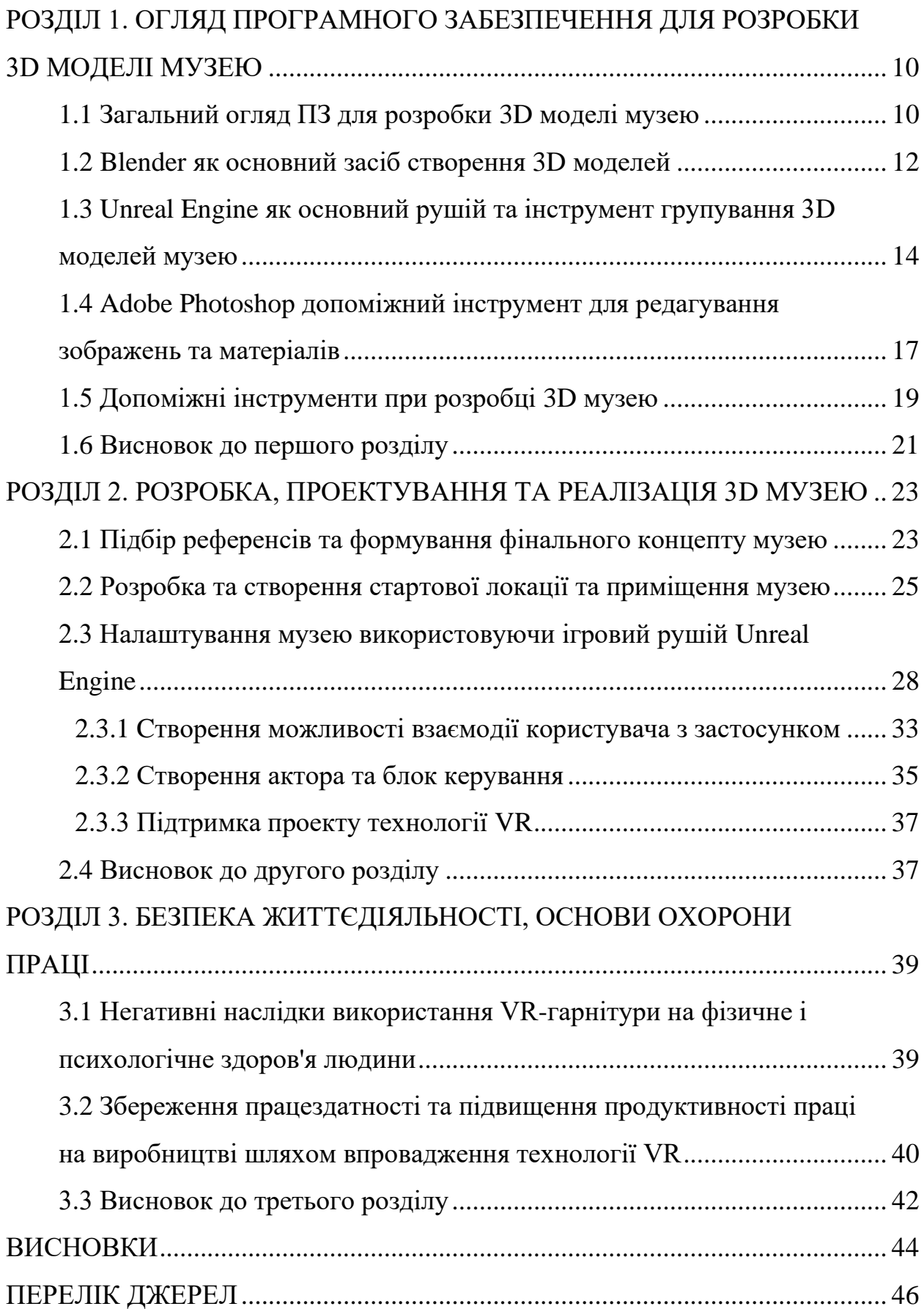

#### **ВСТУП**

**Актуальність теми.** Розробка 3D моделі музею для віртуальної реальності є досить актуальною та доцільною темою для кваліфікаційної роботи, особливо в контексті сучасного культурного сектору. Розробка музею у VR дозволяє зробити культурні заклади доступними для широкої аудиторії та привернути нових відвідувачів, які можуть знаходитись у віддалених регіонах, в інших країнах або мають обмеження у фізичному доступі [31].

Крім того, створення музею у VR дозволяє глибше вивчати та досліджувати культурні та історичні артефакти. Віртуальний музей може надати відвідувачам можливість побачити експонати в 3D форматі, розглядати їх з різних перспектив та під будь-яким кутом зору, дізнаватися детальну інформацію про кожен артефакт та про його історію.

Розробка музею у VR також може допомогти збереженню культурних надбань, які можуть бути вразливі до фізичних пошкоджень або знищення. Віртуальний музей може стати альтернативою фізичному музею та зберегти цінність культурних артефактів для майбутніх поколінь.

Зараз технологія VR швидко розвивається та відкриває нові можливості в різних галузях, включаючи культурний сектор. Створення музею у VR може стати інноваційним рішенням для культурних закладів та допомогти їм привернути нову аудиторію.

Отже, розробка 3D моделі музею для віртуальної реальності є важливим кроком в інтеграції технології VR в культурний сектор та може бути відмінною можливістю для дослідження та збереження культурних надбань, розширення аудиторії та створення нових форм експозиції [3].

**Мета і задачі дослідження.** Метою дослідження в кваліфікаційній роботі є розробка віртуального музею з використанням технології віртуальної реальності та вивчення його впливу на культурний сектор.

Для досягнення мети дослідження було поставлено наступні задачі:

• Провести аналіз сучасного стану використання технології віртуальної реальності в культурному секторі.

• Дослідити особливості проектування віртуального музею та розробки 3D моделей експонатів.

• Розробити 3D моделі експонатів для віртуального музею та інтегрувати їх в віртуальне середовище.

• Розробити концепцію та створити віртуальний музей з використанням технології віртуальної реальності.

• Оцінити ефективність використання віртуального музею та вплив його на культурний сектор.

• Розробити рекомендації щодо подальшого використання технології віртуальної реальності у культурному секторі.

Виконання цих задач дозволить розробити віртуальний музей з використанням технології віртуальної реальності, вивчити вплив даного музею на культурний сектор та розробити рекомендації щодо подальшого використання технології VR у культурному секторі.

На сьогоднішній день існує велика кількість досліджень та розробок у галузі використання технології віртуальної реальності в музейній сфері. Більшість досліджень фокусуються на вивченні ефективності використання технології VR для підвищення інтерактивності та залучення нової аудиторії до музейних колекцій. Деякі з цих досліджень включають:

• "Curious Alice: the VR experience " – віртуальна виставка вічної класики Льюїса Керролла. Окрім традиційних галерей, відвідувачам було запропоновано взяти участь у грайливому VR-досвіді [13].

• "Mona Lisa Beyond the Glass" – дослідження, що розглядає використання технології VR для навчання та підвищення інтерактивності музейних експозицій [22].

• "Віртуальний музей – ефективний механізм збереження історичної пам'яті та культурної спадщини" – стаття, що розглядає можливості використання технології віртуальної реальності для створення нових форм музейного досвіду та залучення нової аудиторії до музеїв [2].

Також існують вже реалізовані проекти створення віртуальних музеїв з використанням технології VR, наприклад, віртуальний музей The VR Museum of Fine Art, створений з метою надання доступу до світової культурної спадщини за допомогою віртуальної реальності. Такі проекти дають можливість побачити, як реалізовуються віртуальні музеї, які переваги та недоліки вони мають.

**Практичне значення одержаних результатів.** Створення віртуального середовища, яке дозволяє користувачам зануритися у світ мистецтва та культури. Цей проект відкриває нові можливості для покращення досвіду відвідування музею, надаючи доступ до великого обсягу інформації, огляд музейних експонатів та навіть можливості віртуального переміщення у просторі. Технологія VR дозволяє створити неповторну інтерактивну взаємодію з мистецтвом, що збагачує досвід відвідувачів та відкриває нові горизонти для музейної індустрії.

# <span id="page-10-0"></span>**РОЗДІЛ 1. ОГЛЯД ПРОГРАМНОГО ЗАБЕЗПЕЧЕННЯ ДЛЯ РОЗРОБКИ 3D МОДЕЛІ МУЗЕЮ**

### <span id="page-10-1"></span>**1.1 Загальний огляд ПЗ для розробки 3D моделі музею**

Існує безліч програмного забезпечення, що можна використовувати для розробки 3D моделі музею у віртуальній реальності. На сьогоднішній день, цей ринок досить конкурентний, тому розробники мають великий вибір програм та інструментів для використання.

Одним з найбільш популярних програмних засобів для розробки віртуальної реальності є Unreal Engine. Ця програма є дуже потужною та має широкі можливості для розробки віртуальних просторів, а також є доступним інструментом для розробки віртуальних музеїв. Іншими популярними програмами для розробки віртуальних просторів є Unity, SketchUp, Blender, Maya, та інші.

Також існує ряд інструментів, що можуть значно спростити процес розробки віртуального музею. Наприклад, Tilt Brush, який дозволяє створювати 3D об'єкти у віртуальному просторі з використанням власних рук. Інші інструменти, такі як: Gravity Sketch та Quill, дозволяють користувачам створювати складніші 3D моделі, використовуючи VR контролери.

Важливо пам'ятати, що кожен з цих інструментів має свої переваги та недоліки, тому вибір програмного забезпечення для розробки музею у віртуальній реальності залежить від багатьох факторів, таких як: потрібний рівень деталізації, бюджет та доступність спеціалістів для роботи з конкретним інструментом.

| Характеристика | <b>Blender</b>     | <b>Unreal Engine</b>  | <b>Adobe Photoshop</b> |
|----------------|--------------------|-----------------------|------------------------|
| Тип програми   | 3D<br>моделювання  | Розробка              | Редактор графіки       |
|                | та анімація        | ігрового рушію        | та дизайну             |
| Відкритий код  | Так                | Hi                    | Hi                     |
| Підтримка      | Windows, macOS,    | Windows, macOS,       | Windows, macOS         |
| платформ       | Linux              | Linux                 |                        |
| Функціонал     | Моделювання,       | Розробка ігрових      | Редагування            |
|                | текстурування,     | проектів,             | зображень,             |
|                | рендеринг,         | візуалізація,         | створення              |
|                | анімація,          | рендеринг,            | текстур,               |
|                | симуляція          | фізика                | малювання              |
| Інтерфейс      | Варіанти           | Редактор              | Меню,<br>панелі        |
|                | робочого           | Blueprints,           | інструментів,          |
|                | простору,<br>меню, | візуальне             | шари,<br>пензлі,       |
|                | панелі             | програмування,        | фільтри                |
|                | інструментів       | матеріали<br>та       |                        |
|                |                    | освітлення            |                        |
| Сумісність     | Підтримка різних   | Підтримка             | Підтримка різних       |
| файлів         | форматів           | формату FBX, форматів |                        |
|                | моделей, текстур,  | імпорт і експорт      | зображень              |
|                | анімацій           | моделей               |                        |
| VR підтримка   | Так                | Так                   | Hi                     |

Таблиця 1.1 – Порівняльна таблиця використаного ПЗ

Основними засобами розробки 3D моделі музею у віртуальній реальності будуть Blender та Unreal Engine. Blender – це безкоштовна програма для моделювання, анімації та рендерингу 3D графіки, яка має широкий набір інструментів для створення візуально привабливих 3D моделей [21].

Unreal Engine – це потужний ігровий двигун з широким набором функцій та можливостей для розробки віртуальних середовищ та інтерактивних додатків. Обидва засоби мають велику спільноту користувачів та розширення, що дозволяє розробникам створювати реалістичні та високоякісні віртуальні середовища зі зручним інтерфейсом [14].

### <span id="page-12-0"></span>**1.2 Blender як основний засіб створення 3D моделей**

Blender – це потужна програма для моделювання, анімації та рендерингу 3D графіки, яка використовується для створення візуально привабливих 3D моделей, анімацій та спеціальних ефектів. Blender є безкоштовним програмним забезпеченням з відкритим кодом, доступним для всіх користувачів, що дозволяє розробникам створювати якісні 3D моделі з економією коштів [20].

Blender має широкий набір інструментів та можливостей для створення детальних 3D об'єктів, що робить його одним з найпопулярніших інструментів для розробки віртуальної реальності. Blender підтримує всі основні формати 3D графіки та дозволяє експортувати готові моделі у формати, які можуть бути імпортовані в Unreal Engine.

Окрім того, Blender має безліч різноманітних додатків, які дозволяють розширити його можливості та зручність використання. Наприклад, плагіни для створення анімаційних ефектів, додатки для створення текстур, освітлення, та інші.

Інтерфейс Blender складається з багатьох різних вікон, панелей та меню, що забезпечують користувачам доступ до різноманітних функцій програми. Основне вікно, яке зазвичай займає найбільшу частину екрану, називається вікном 3D виду. В цьому вікні відображається об'єкт, який користувач редагує, а також основні інструменти для редагування цього об'єкта (Див. рисунок 1.1).

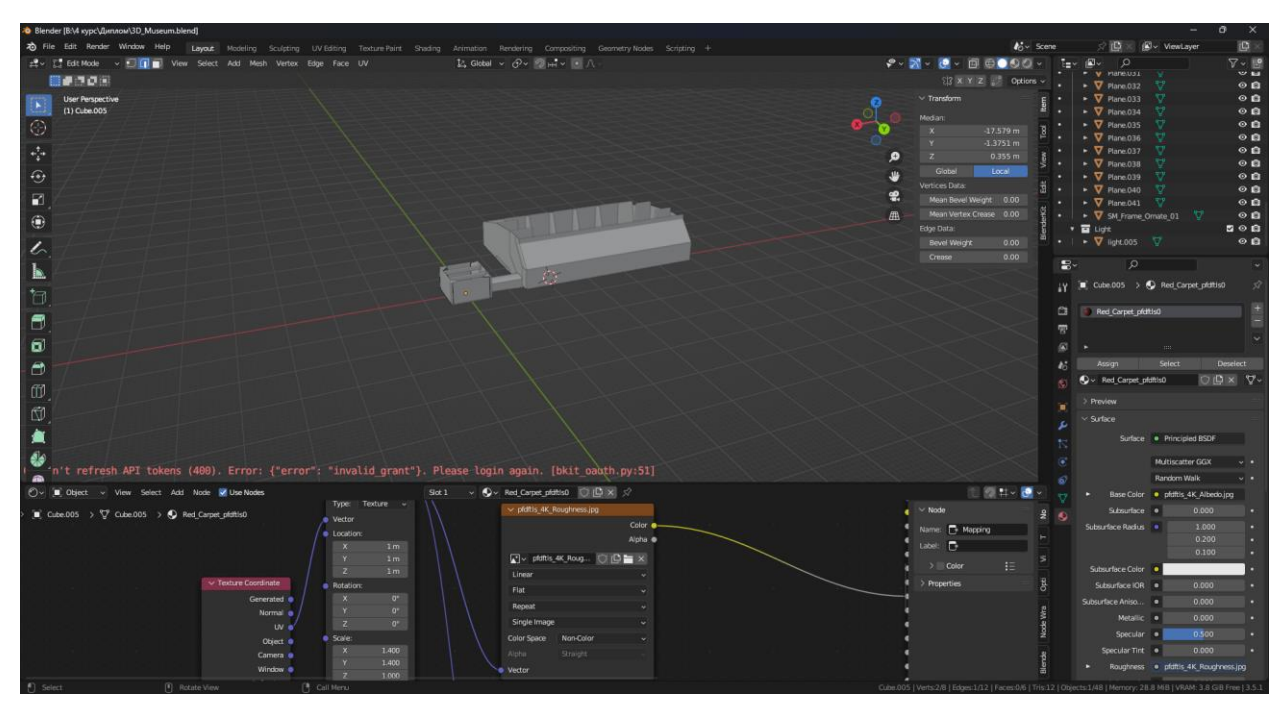

Рисунок 1.1 – Вигляд інтерфейсу Blender

Додаткові панелі та вікна можуть бути розташовані відносно центрального вікна 3D виду або в окремих вікнах. Наприклад, в окремих вікнах можуть бути панелі для редагування матеріалів, текстур, освітлення та багато іншого. Користувач може настроювати розташування та розмір кожного вікна та панелі відповідно до своїх потреб.

Інтерфейс Blender має керуючі елементи, які забезпечують доступ до більшості функцій програми. На верхньому рядку знаходиться меню з різними опціями, такими як: створення нового проекту, відкриття чи збереження файлів, а також багато іншого. Також існують панелі з інструментами для редагування об'єктів, такі як: панель модифікаторів, панель матеріалів, панель текстур та інші.

У Blender є також додаткові засоби для спрощення роботи з програмою, такі як: клавіатурні скорочення та взаємодія з програмою за допомогою миші та клавіатури. У цілому, Blender має потужний та гнучкий інтерфейс, який може бути настроєний для різних типів робіт та різних користувачів.

Blender дозволяє створювати 3D моделі з різноманітних форм, текстур та матеріалів, а також дозволяє анімувати їх рухи та інтерактивні дії. Ці моделі

потім можуть бути експортовані в формати, які підтримуються Unreal Engine, такі як: .fbx, .obj або .dae.

У Unreal Engine можна імпортувати ці 3D моделі з Blender, додати до них фізичні властивості, світло та матеріали. Також Unreal Engine має вбудовану систему розміщення та переміщення об'єктів у віртуальному просторі, а також можливості для налаштування фізики та створення різних ефектів.

# <span id="page-14-0"></span>**1.3 Unreal Engine як основний рушій та інструмент групування 3D моделей музею**

Unreal Engine є однією з популярніших програм для створення і розробки ігрових та віртуальних середовищ. Unreal Engine є відкритим програмним забезпеченням, що дає можливість створювати графічні ефекти та відтворювати динамічні рухи. Unreal Engine використовується не тільки для створення ігор, але і для розробки віртуальних середовищ, архітектурних візуалізацій, кіно та інших цифрових продуктів.

Основними перевагами Unreal Engine є: висока якість графіки, підтримка віртуальної реальності, зручний інтерфейс та багатофункціональність. Unreal Engine включає широкий спектр інструментів, які дозволяють розробникам створювати різноманітні 3D об'єкти, ефекти світла, тіні та інші елементи, що дозволяють створювати віртуальне середовище максимально реалістичним. Unreal Engine також має розвинуту систему фізики, що дозволяє відтворювати рухи та взаємодію об'єктів віртуального світу [19].

Оскільки Unreal Engine є повноцінним двигуном для розробки віртуальної реальності, його можна інтегрувати з Blender, щоб створювати складні 3D моделі та експортувати їх у формат, який можна імпортувати в Unreal Engine. Це дозволяє створювати складні інтерактивні віртуальні середовища та використовувати їх у різноманітних проектах.

Інтерфейс Unreal Engine складається з різноманітних вікон та панелей, які дозволяють розробникам створювати, налаштовувати та тестувати графіку, звук, фізику та логіку гри. На рисунку 1.3 подано вигляд 3D музею у середовищі Unreal Engine.

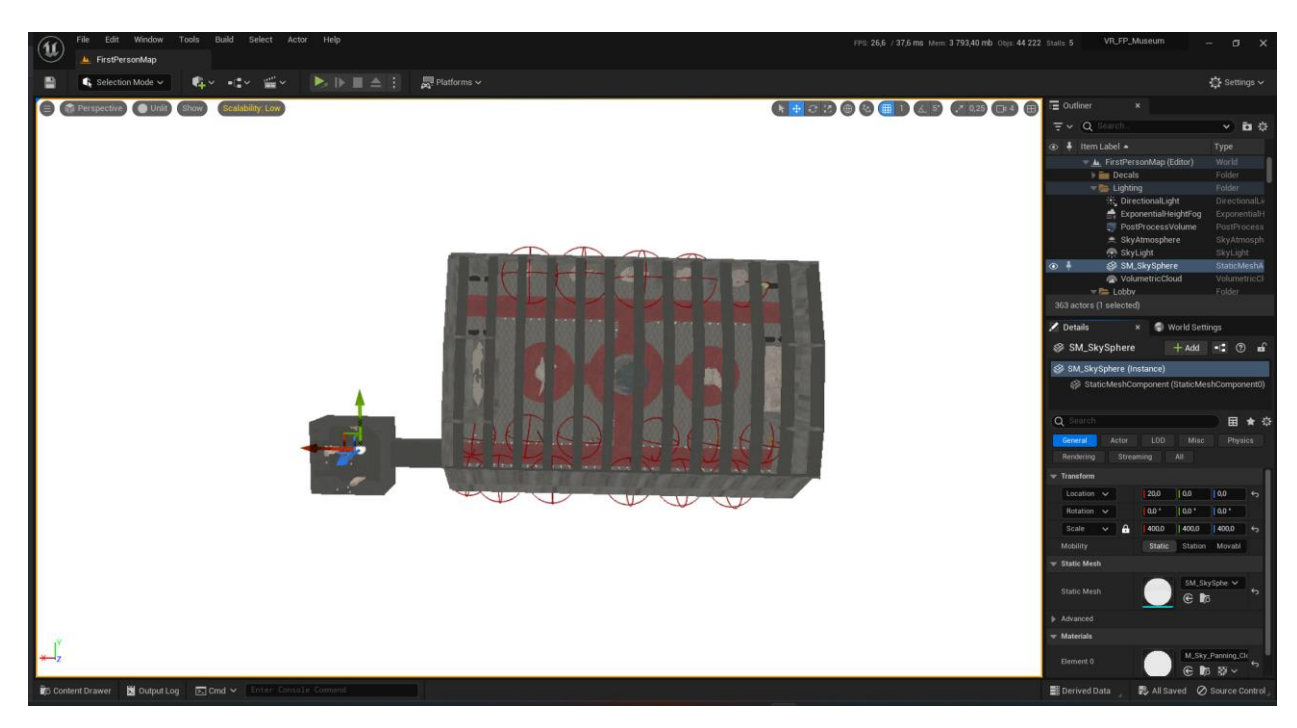

Рисунок 1.3 – Вигляд роботи в Unreal Engine

Основним вікном є "Content Browser", який дозволяє переглядати та керувати ресурсами гри, такими як: моделі, текстури, звуки та інші об'єкти. "Viewport" відображає візуалізацію гри або окремої сцени, яку розробник створює. У панелі "Details" можна налаштувати властивості об'єктів, такі як: розмір, колір, поворот та інші параметри.

Окремою панеллю є "Blueprint Editor", який дозволяє створювати логіку гри з використанням графічного інтерфейсу. У "World Outliner" відображаються всі об'єкти на сцені, що дозволяє легко керувати ними та робити зміни в їх положенні та властивостях.

Unreal Engine може безпосередньо імпортувати 3D моделі, які були створені в Blender. Для цього в Blender потрібно використовувати формати файлів, які підтримуються Unreal Engine.

Після імпортування моделі в Unreal Engine, можна використовувати різні інструменти для налаштування, включаючи текстурування, освітлення та розміщення об'єктів на різних рівнях. Unreal Engine також надає можливість додавати різноманітні ефекти, які забезпечують більш реалістичний вигляд моделі.

Одна з головних переваг Unreal Engine – це можливість створювати інтерактивні дослідження, які дозволяють користувачам взаємодіяти з 3D моделлю музею у віртуальній реальності. За допомогою різноманітних інструментів Unreal Engine можна створити різні ефекти, наприклад: рухливість об'єктів, звуки, анімацію та інші елементи, які роблять досвід користувачів більш захоплюючим.

Таким чином, Unreal Engine дозволяє розробникам створювати реалістичні 3D моделі музею у віртуальній реальності, які можуть бути використані для створення інтерактивних досліджень.

Unreal Engine має вбудовану підтримку технології віртуальної реальності, що дозволяє створювати ігри та додатки для VR пристроїв. Unreal Engine підтримує різні платформи VR, такі як: Oculus Rift, HTC Vive, PlayStation VR та інші [29].

Для забезпечення максимально іммерсивного досвіду, Unreal Engine використовує технологію інтерполяції між кадрами (motion interpolation), яка дозволяє зменшити ефект розриву (motion sickness) під час руху камери.

Також Unreal Engine підтримує технології, що підвищують реалістичність VR досвіду, такі як: відстежування рухів (motion tracking) та звуку (spatial audio), що дають можливість користувачам відчувати себе у цілком новому світі.

Завдяки підтримці технології VR, Unreal Engine є ідеальним вибором для створення музею у віртуальній реальності.

# <span id="page-17-0"></span>**1.4 Adobe Photoshop допоміжний інструмент для редагування зображень та матеріалів**

Adobe Photoshop – це програмне забезпечення для обробки та редагування графічних зображень. Хоча Photoshop не є основним інструментом для розробки 3D моделей, він може бути дуже корисним у деяких аспектах процесу.

Інтерфейс програми складається з меню, панелей і вікон, які можна налаштовувати відповідно до потреб користувача. Головне вікно містить меню та панелі інструментів з лівого боку, а також область перегляду та редагування зображення з правого боку. Меню містить команди для створення, відкриття та збереження зображень, налаштування інструментів та інші опції. Панелі інструментів містять інструменти для малювання, виділення, вирівнювання, ретуші та інших дій з зображеннями. Кожен інструмент має свої налаштування, які можна змінювати в залежності від потреб користувача. На рисунку 1.4 зображено вигляд редагування матеріалу та інтерфейс Photoshop.

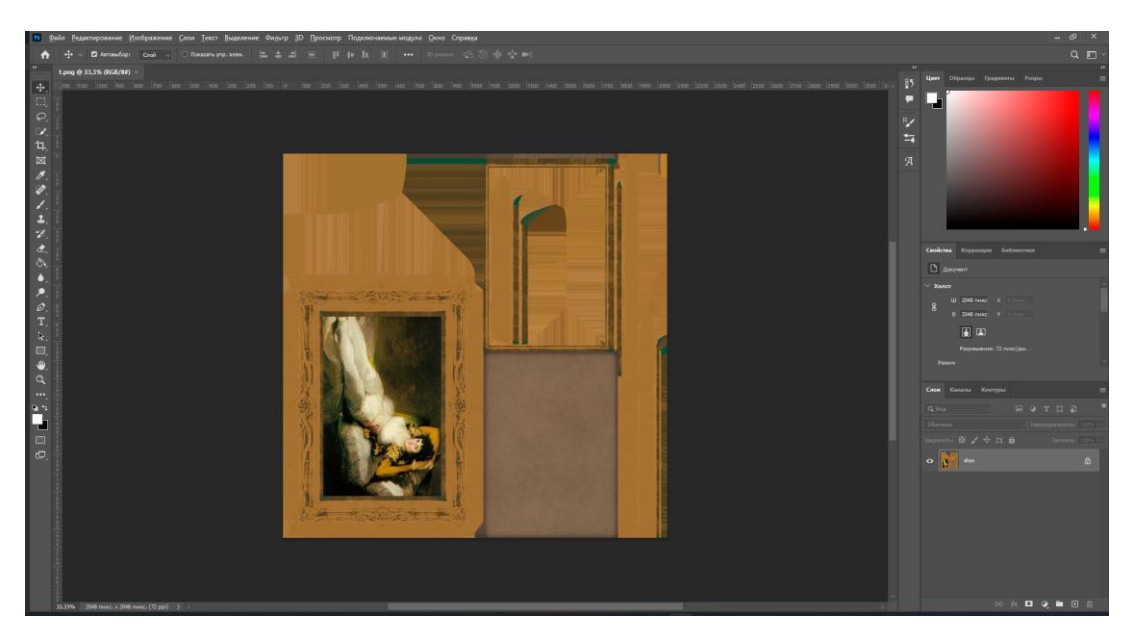

Рисунок 1.4 – Процес редагування матеріалу в Adobe Photoshop

У програмі також є можливість створювати шари, які дозволяють працювати з різними елементами зображення окремо та вносити зміни без впливу на інші елементи. Додатково у Photoshop є багато інструментів для створення текстур, 2D артів, ефектів та інших елементів для використання в 3D моделюванні.

Однією з можливостей Photoshop є створення текстур для 3D моделей. За допомогою різноманітних інструментів Photoshop можна створювати унікальні текстури для об'єктів у 3D просторі. Завдяки різноманітним інструментам фарбування та текстурування, Photoshop дозволяє легко створювати різні текстури, включаючи деревину, метал, шкіру та інші матеріали. Також, Photoshop може бути використаний для обробки та редагування зображень, які потім можна імпортувати в Blender та Unreal Engine [6].

Також Photoshop може бути використаний для створення концептуального мистецтва та концептуальних ідей. Концептуальне мистецтво може бути використане для розробки нових об'єктів та забезпечення їх концептуальної цілісності та збереження їх стилю від початку до кінця проекту.

Крім того, з допомогою Photoshop можна створювати 2D арти, які можуть бути використані в якості текстур, обкладинок для віртуальних експозицій тощо. Photoshop також може бути використаний для створення власних картин, текстів, логотипів та інших графічних елементів, які можуть бути використані в різних частинах проекту, забезпечуючи єдність стилю і дизайну.

Отже, узагальнюючи сказане, Photoshop може бути використаний для покращення та редагування зображень, створення текстур та 2D артів, розробки концептуальних ідей та дизайну. Це забезпечує більшу гнучкість у роботі над 3D моделями та дозволяє створювати ще більш інтерактивний та ефектний досвід для користувачів.

### <span id="page-19-0"></span>**1.5 Допоміжні інструменти при розробці 3D музею**

Poly Haven – це безкоштовна онлайн-платформа 3D моделей, яка містить велику кількість високоякісних моделей, матеріалів та текстур, доступних для використання в програмі Blender та Unreal Engine. Платформа розроблена та підтримується спільнотою користувачів та містить різноманітні об'єкти, які можуть бути використані для створення реалістичних 3D сцен та моделей. Користувачі можуть використовувати ці моделі безкоштовно, зберігаючи при цьому високу якість та деталізацію, що забезпечує високу реалістичність у 3D моделях (Див. рисунок 1.2).

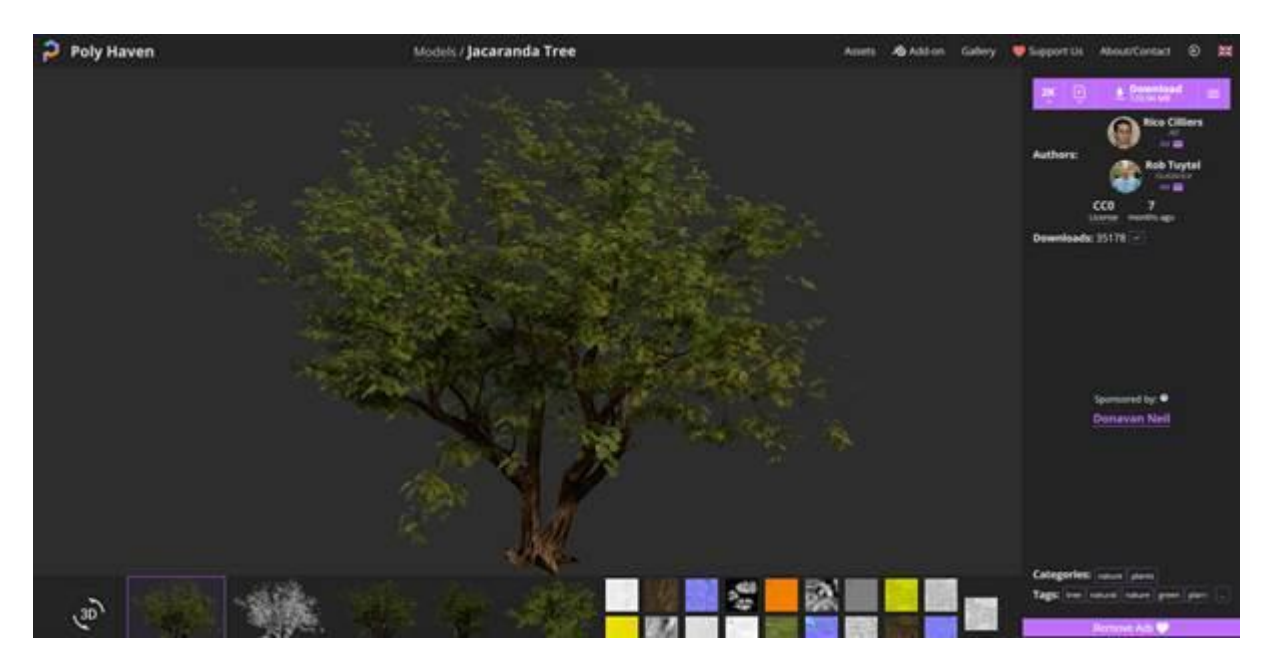

Рисунок 1.2 – Приклад готової 3D моделі на Poly Haven

Poly Haven пропонує користувачам можливість завантажувати безкоштовні 3D моделі та матеріали, які можна використовувати у комерційних проектах. Платформа має легкий та зручний інтерфейс, що дозволяє з легкістю знайти потрібні об'єкти та матеріали для проекту. Також Poly Haven забезпечує можливість перегляду об'єктів в 3D просторі, що дозволяє більш детально розглянути обраний об'єкт та оцінити його. [32].

Poly Haven допомагає економити час та зусилля, що зазвичай витрачається на створення власних 3D моделей та матеріалів, і дозволяє фокусуватися на розробці основного контенту проекту.

Poly Haven є важливим інструментом для створення 3D моделей музею, оскільки надає доступ до великої кількості безкоштовних 3D моделей, текстур та інших ресурсів, які можуть бути використані в проекті. Більшість моделей на Poly Haven високої якості, з ретельною проробкою деталей та текстур, що дозволяє з легкістю використовувати їх у створенні візуально привабливих інтер'єрів та екстер'єрів, у нашому випадку для використання готових моделей картин, скульптур тощо. Бібліотека дозволяє знайти потрібні моделі швидко та ефективно.

Усе це робить Poly Haven незамінним інструментом для створення 3D моделей музею, який зменшує час та зусилля, необхідні для створення власних ресурсів, та дозволяє більш ефективно зосередитися на створенні візуально привабливого та деталізованого музейного середовища.

Quixel Bridge – це програмне забезпечення, розроблене компанією Quixel, яка також відома своїм роботою над Unreal Engine. Це інструмент, призначений для пошуку, вибору та імпорту ресурсів у 3D-проекти. Він надає доступ до великого обсягу високоякісних текстур, матеріалів та моделей, які можна використовувати у вашому проекті [30].

Quixel Bridge забезпечує швидкий пошук та фільтрування ресурсів за різними параметрами, такими як категорії, типи файлів та теги. Це допомагає розробникам знайти потрібні ресурси швидко і ефективно. Крім того, Quixel Bridge має інтуїтивний інтерфейс та зручний пошуковий двигун, що робить його легким у використанні.

Одна з основних функціональних можливостей Quixel Bridge – це можливість безпосереднього імпорту ресурсів у ваш 3D-редактор. Ви можете легко вибрати потрібні ресурси, імпортувати їх безпосередньо у своє робоче середовище, що спрощує робочий процес.

Загалом, Quixel Bridge є потужним інструментом для розробників 3Dпроектів, який дозволяє знайти, вибрати та імпортувати високоякісні ресурси у ваш проект. Він забезпечує зручний інтерфейс, швидкий пошук та багато ресурсів для використання у вашій творчій роботі. Порівняльний текст використаних додаткових інструментів подано у таблиці 1.2.

| Характеристика        | <b>Quixel Bridge</b>     | <b>Poly Haven</b>         |
|-----------------------|--------------------------|---------------------------|
| Опис                  | Програмне                | Онлайн-платформа          |
|                       | забезпечення<br>ДЛЯ      | високоякісних ресурсів    |
|                       | вибору<br>пошуку,<br>та  | для 3D проектів           |
|                       | імпорту ресурсів у 3D-   |                           |
|                       | проекти                  |                           |
| Ресурси               | Високоякісні текстури,   | Моделі,<br>текстури<br>та |
|                       | матеріали та моделі      | HDR-карти                 |
| Пошук та фільтрація   | Можливість<br>ШВИДКОГО   | Пошук за категоріями,     |
|                       | пошуку, фільтрування     | тегами та параметрами     |
|                       | та перегляду ресурсів    |                           |
| Легкість використання | Інтуїтивний інтерфейс    | Простий<br>спосіб         |
|                       | та зручний пошуковий     | завантаження<br>та        |
|                       | двигун                   | використання ресурсів     |
| Якість ресурсів       | Висока якість ресурсів з | Висока якість ресурсів з  |
|                       | графічною деталізацією   | фотореалістичним          |
|                       |                          | ВИГЛЯДОМ                  |

Таблиця 1.2 – Порівняння використаних додаткових інструментів

# <span id="page-21-0"></span>**1.6 Висновок до першого розділу**

Підбиваючи підсумки першого розділу, можна стверджувати, що для розроблення 3D моделі музею необхідно використовувати комплексний підхід

з використанням різного програмного забезпечення. Blender є незамінним інструментом для створення 3D моделей, а Poly Haven дозволяє швидко знайти й завантажити готові 3D моделі. Unreal Engine допоможе інтегрувати 3D моделі у віртуальну реальність. Adobe Photoshop може бути використаний для створення текстур та 2D артів для власних картин, текстів і т.д. Комплексний підхід дозволяє досягти кращих результатів і підвищити якість роботи, що стане визначальним фактором у створенні якісної розробки 3D моделі музею.

# <span id="page-23-0"></span>**РОЗДІЛ 2. РОЗРОБКА, ПРОЕКТУВАННЯ ТА РЕАЛІЗАЦІЯ 3D МУЗЕЮ**

### <span id="page-23-1"></span>**2.1 Підбір референсів та формування фінального концепту музею**

Підбір референсів і формування фінальної концепції вигляду музею є надзвичайно важливим етапом у процесі створення 3D музею. Референси – це зразки або приклади, які служать джерелом натхнення і вказівками для визначення візуального стилю, атмосфери, композиції та деталей. Вони допомагають уявити кінцевий результат.

Правильний підбір референсів допомагає уникнути випадковості і спрямовує розробників на правильний шлях. Візуальні зразки і приклади допомагають уточнити бажані елементи дизайну, використовувати правильні кольорові схеми, пропорції та текстури. Вони дозволяють уникнути помилок і підвищують ефективність роботи, оскільки розробникам необхідно витратити менше часу на експерименти та тестування різних варіантів.

Крім того, підбір референсів допомагає забезпечити подібність з існуючими музейними об'єктами або стилістикою, які можуть бути використані в проекті. Це забезпечує єдність та зрозумілість для відвідувачів музею, які впізнають відомі елементи та стилістику з реального світу [5].

Перший етап полягав у пошуку референсів у Інтернеті, їх порівняння між собою та вибір найбільш відповідних для створення 3D музею.

Пошук референсів розпочинався із створення списку ключових слів або тематичних напрямків, пов'язаних з концепцією музею. Це можуть бути архітектурні стилі, історичні періоди, особливі події, регіональні культури та інші елементи, що відображаються в музейних експонатах.

Після встановлення списку ключових слів розпочинається пошук зображень, фотографій, ілюстрацій та інших візуальних матеріалів, які відповідають заданим тематичним напрямкам. Ці матеріали можуть бути знайдені на спеціалізованих веб-ресурсах, архівних колекціях, галереях та соціальних мережах.

Після збору достатньої кількості зображень, залишалось лише порівняти їх між собою. В цьому етапі потрібно проаналізувати кожне зображення з точки зору його композиції, стилю, освітлення, пропорцій та деталей. На рисунку 2.1 зображений вигляд зібраних референсів.

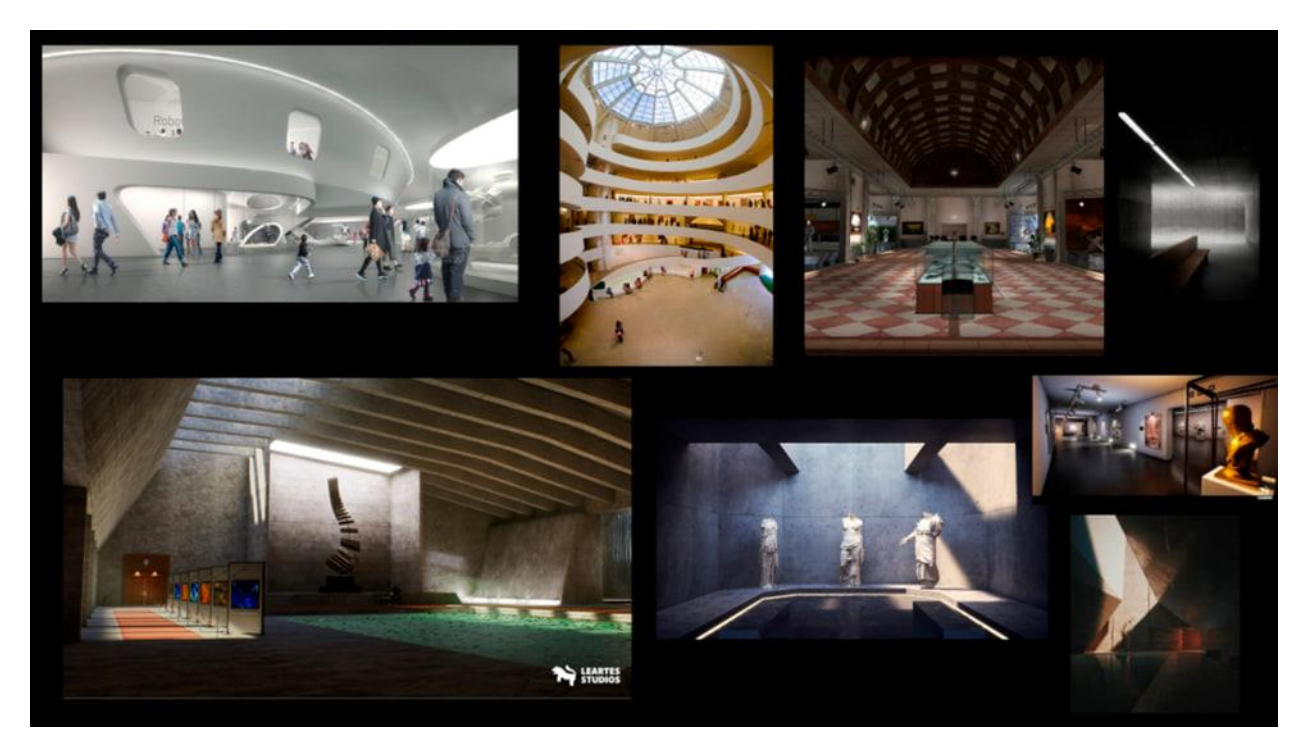

Рисунок 2.1 – Підбір та вибір референсів

Після завершення процесу пошуку, порівняння та аналізу референсних зображень настав час зробити фінальний вибір концепції для створення 3D музею. Цей етап є критичним, оскільки від нього залежить кінцевий вигляд та атмосфера музею.

Фінальний вибір концепції ґрунтується на кількох факторах. Перш за все, потрібно ретельно оцінити відповідність кожної концепції поставленим цілям та вимогам проекту [11]. Звернути увагу на те, як добре концепція відображає тематику музею, чи передає вона бажану атмосферу та настрій.

Обраний концепт музею відзначається своєрідним інтерпретацією мінімалістичного стилю, що надає приміщенню сучасного та елегантного вигляду. Він створює атмосферу, де основною метою є акцентування уваги на експонатах та творах мистецтва.

Особливістю музею є встановлення картин відразу при вході, утворюючи невеликий коридор. Це рішення створює враження провокативного занурення в світ мистецтва та вже з перших кроків залучає відвідувача в атмосферу музею.

Стіни та підлога музею оформлені у вигляді бетону, що додає приміщенню промислового характеру та створює фон для виставлення творів мистецтва. Більшість освітлення відбувається завдяки природному освітленню від сонця, завдяки чому приміщення наповнене природним світлом та створює гармонійну атмосферу для сприйняття експозицій.

Усі ці елементи взаємодіють між собою, створюючи простору, де основний акцент зроблений на експонатах. Акцент на мінімалістичному стилі та простоті дизайну допомагає відвідувачам музею краще сприймати та відчувати вплив представлених творів мистецтва, створюючи приємну та стильну атмосферу для пізнання та вдумливих спостережень.

### <span id="page-25-0"></span>**2.2 Розробка та створення стартової локації та приміщення музею**

Процес створення та розробки музею розпочався зі створення стартової кімнати в програмі Blender. Ця кімната слугує початковим простором, в якому відвідувачі можуть розпочати свою подорож у світ мистецтва. Завдяки Blender змогли створити деталізовану та реалістичну модель кімнати, з урахуванням кожної деталі, включаючи освітлення, декоративні елементи та стиль

Процес створення стартової кімнати, використовуючи Blender, може бути розподілений на кілька етапів. Один з перших етапів – створення основних елементів кімнати, таких як підлога, стіни та поперечні балки. Для цього ми використовуємо базовий примітив у Blender, яким є площина.

• Розпочавши зі створення площини, яка в майбутньому буде слугувати підлогою. За допомогою інструмента Properties визначили розміри та форму підлоги. За допомогою інструментів Inset та Extrude в режимі Edit Mode було виконано зміну форми геометрії підлоги та утворено невелике візуальне поглиблення у підлозі.

• Наступним кроком було створення стін, які оточуватимуть кімнату. Знову використавши примітив площини, створили прямокутники, що відповідають розмірам та розташуванню стін. Використавши інструмент Bevel виконали згладжування кутів стін. Інструментом Loop Cut добавили ребра на одну стіну, для подальшого редагування та створення проходу у музей.

• Останній елемент, який було створено у стартовій кімнаті, були поперечні балки, які розташували на стелі. За допомогою примітиву створили першу балку, завдавши їй розміри і за допомогою модифікатора Array виконали дублювання балок для їх симетрії. Ці балки додають структуру та характер до кімнати, надаючи їй мінімалістичний стиль.

На другому етапі створення музею потрібно зосередитись на створенні невеликого коридору, який з'єднує стартову кімнату з основними приміщеннями музею. Використавши інструменти Blender, а саме Separate > Selection від'єднали елементи від стартової кімнати, а далі за допомогою інструменту Duplicate було створено окрему копію готового елементу, з якого було сформовано коридор. На рисунку 2.2 зображений фінальний вигляд стартової кімнати разом із коридором у Blender.

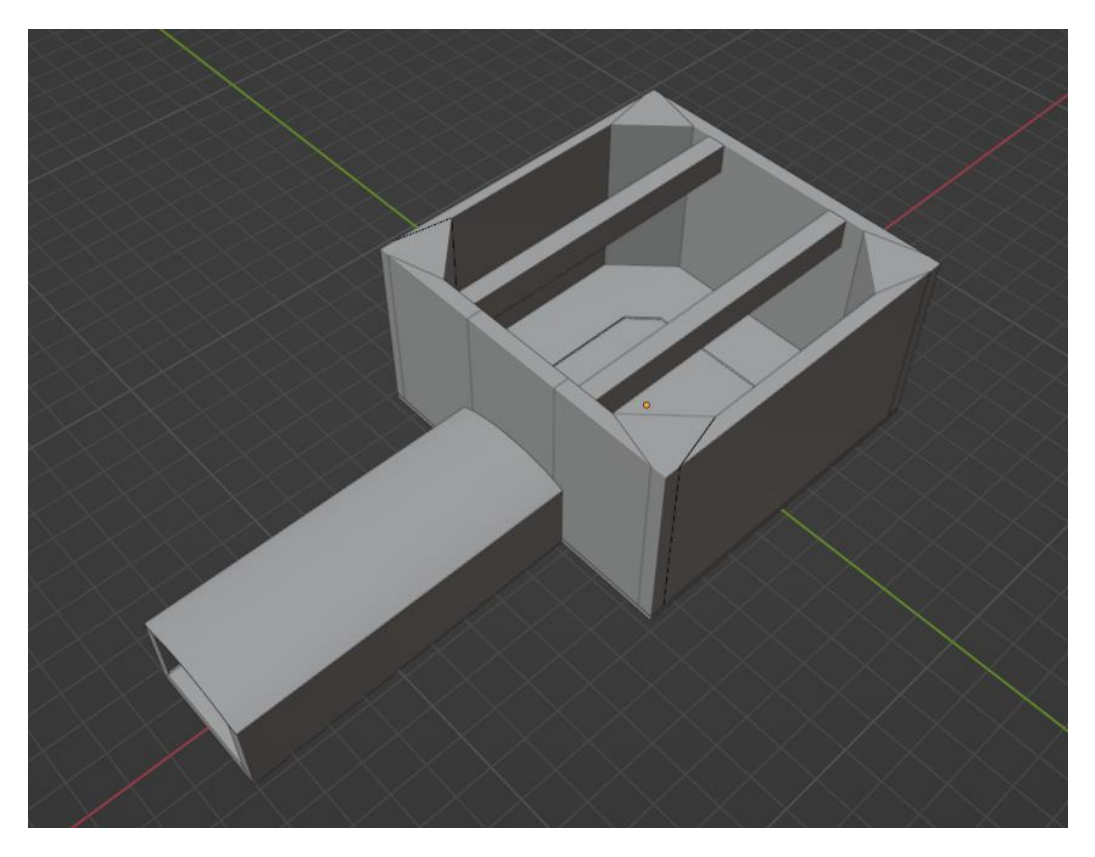

Рисунок 2.2 – Вигляд стартової кімнати із коридором

Також важливим етапом є створення правильної UV-мапи. За допомогою інструменту UV Mapping > Smart UV Project та Cube Projection, Blender автоматично створив UV-мапу проекту. Після виконання цих операцій, Blender розміщує та розгортає текстурні координати на поверхні об'єкта, створюючи UV-мапу, яка відповідає його геометрії. Цей процес забезпечує правильне текстурування та візуалізацію об'єкта в подальшому [7].

Фінальним етапом був експорт усіх елементів проекту з Blender для подальшої роботи з ними у Unreal Engine. Це включає експорт моделей, текстур, матеріалів та інших елементів, які підтримуються Unreal Engine (Див. рисунок 2.3).

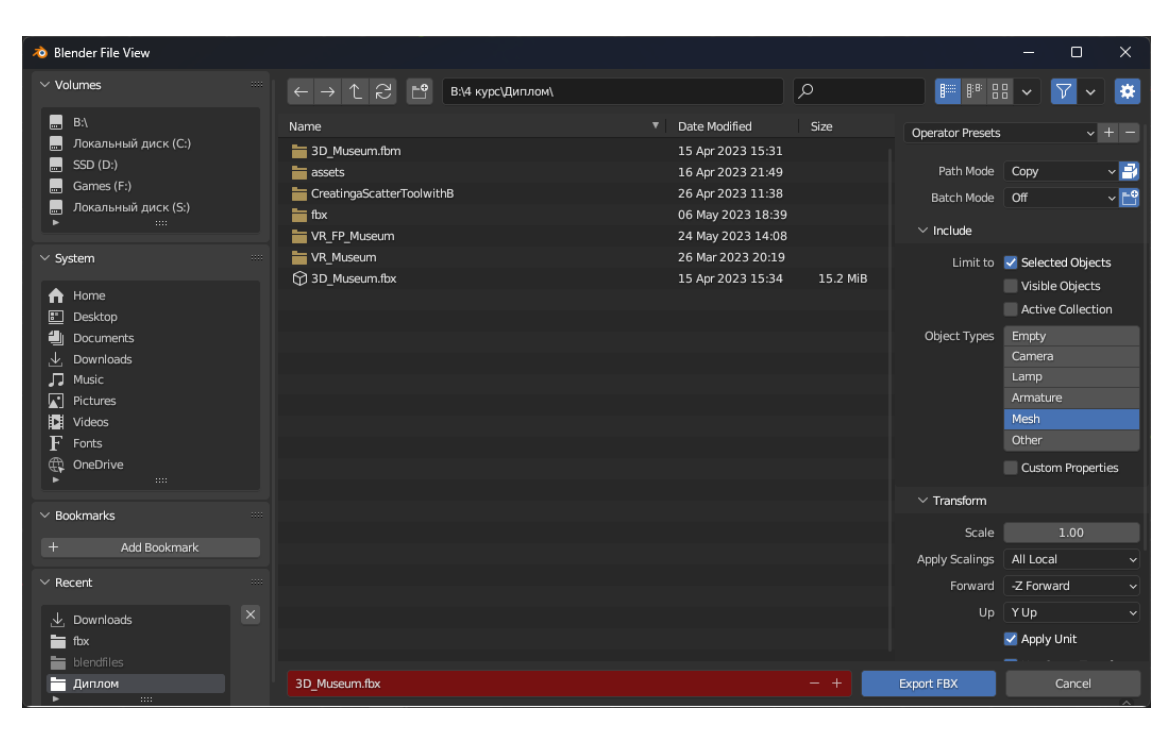

Рисунок 2.3 – Вигляд вікна експорту елементів у Blender

Після експорту цих файлів вони були імпортовані в Unreal Engine, де була продовжена розробка та розміщення створених 3D моделей музею.

# <span id="page-28-0"></span>**2.3 Налаштування музею використовуючи ігровий рушій Unreal Engine**

Для початку роботи з проектом у Unreal Engine, необхідно було імпортувати всі елементи та моделі, що були створені у Blender. Після імпортування цих елементів можна використовувати їх у процесі створення 3D музею, розміщувати їх у сценах, застосовувати матеріали та налаштовувати їх взаємодію з оточенням.

Після експорту моделей з Blender і їх імпортування до Unreal Engine було перенесено їх на сцену, зберігаючи їх пропорції відносно один одного. Unreal Engine зберігає масштабні співвідношення моделей, що дозволяє нам точно відтворити їхні розміри, які були встановлені у Blender.

Для збагачення візуального вигляду нашого 3D Музею використали вбудоване доповнення Unreal Engine – Quixel Bridge. Це доповнення, яке надає

нам доступ до широкого вибору готових матеріалів, текстур і моделей, що допомогли надати нашим об'єктам більш реалістичний вигляд. За допомогою Quixel Bridge можемо легко переглядати, шукати та імпортувати високоякісні матеріали і текстури безпосередньо в Unreal Engine. Це зменшує час, потрібний для створення власних матеріалів з нуля, і дозволяє нам швидко створювати візуальні ефекти та деталізацію в нашому 3D Музеї.

Використавши готові матеріали з доповнення Quixel Bridge, застосували їх до попередньо створених моделей кімнат музею, зберігаючи автентичний та мінімалістичний стиль. На рисунку 2.4 зображений вигляд готового матеріалу з вікном налаштувань

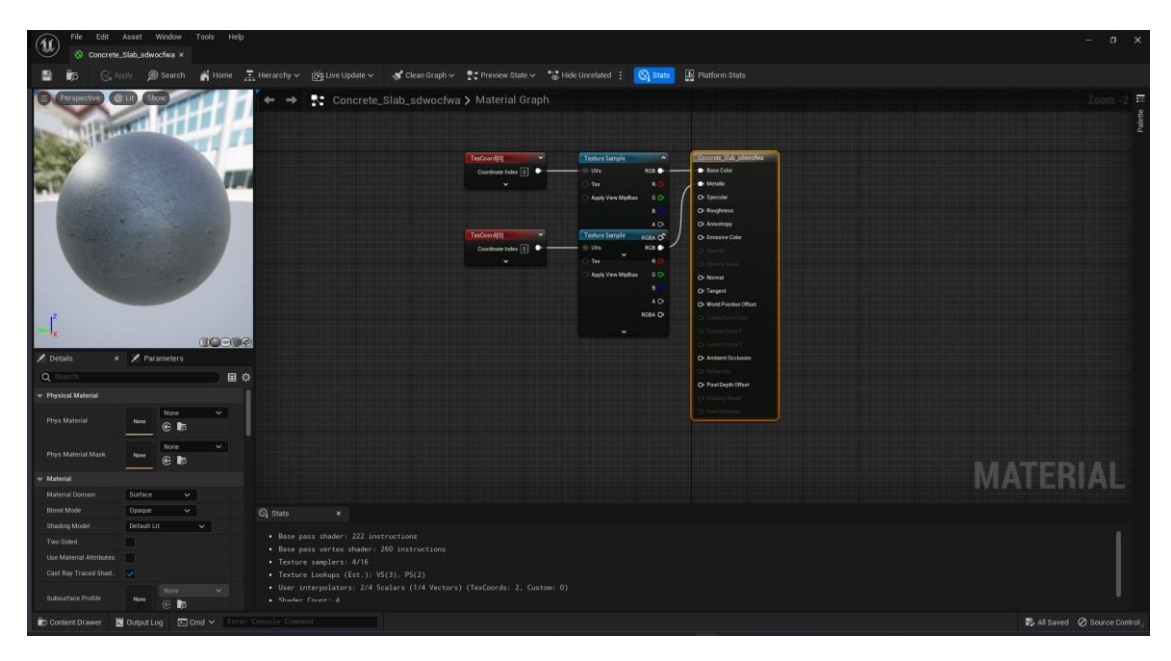

Рисунок 2.4 – Попередній вигляд матеріалу

Після застосування матеріалів був виконаний пошук скульптур на онлайн-платформі Poly Haven, які в подальшому було використано при створенні музейних експонатів та мистецького наповнення музею.

У 3D Музеї особливу увагу приділили скульптурами Давньогрецької епохи. Більша кількість скульптур, що були використані для наповнення музею, відповідають стилю та техніці, характерним для скульптури давньогрецького мистецтва.

Для того, щоб завдати їм єдиного вигляду та зберегти загальну концепцію музею, було вирішено використати єдиний матеріал для усіх скульптур представлених у музеї. Матеріал представляє собою темно-сірий мармур з пошкодженими елементами, що додає скульптурам реалістичний вигляд та створює ефект старовини. Для цього у вікні Details перейшовши у параметр Materials вказуємо відповідний матеріал та застосовуємо його на усі скульптури.

Вони втілюють красу і гармонію, які були важливими цінностями для грецького мистецтва, і дозволяють відвідувачам насолоджуватися та поглиблювати знання про цю визначну епоху. Кожна деталь скульптури була відтворена з максимальною увагою до деталей.

Скульптури в стилі Давньої Греції створюють особливу атмосферу та додають витонченості музею, переносячи відвідувачів у часи слави і багатства давньогрецької цивілізації. Наш музей представляє твори відомих митців таких, як Поліклет, Леохар, Мирон та інших видатних скульпторів того часу. Також він включає скульптури від невідомих авторів, які не менш привабливі та захоплюючі. (Див. рисунок 2.5).

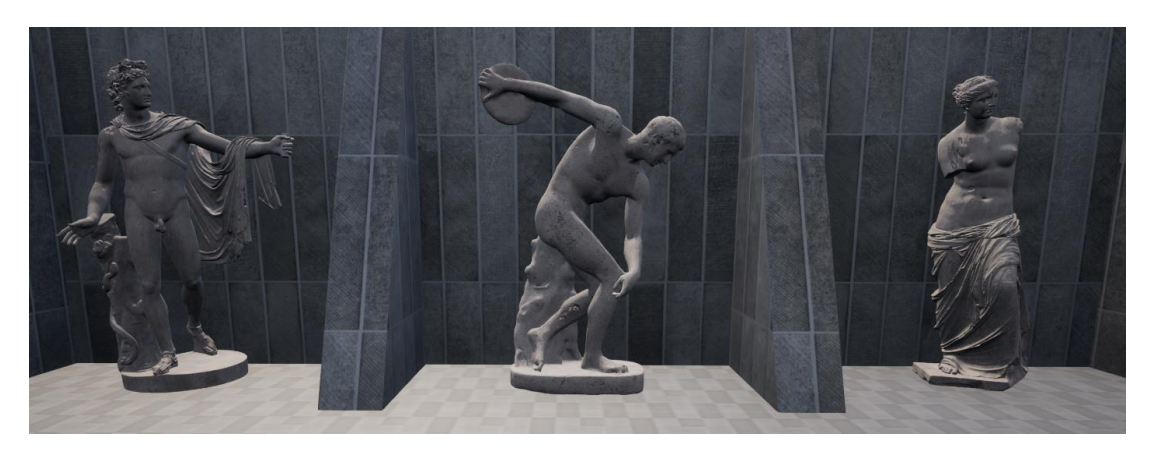

Рисунок 2.5 – Зображення частини стенду із скульпутарми

У 3D музеї наявні не лише скульптури, але й картини, які представляють різні часи та епохи мистецтва, витвори різноманітних художників. Ці картини розташовані в ряд, створюючи особливий коридор мистецтва, який переносить

відвідувачів у світ краси і творчості. Кожна картина розміщена на стендах, що розташовані вздовж коридору, з освітленням, яке проливається зверху по центру. Цей вибір розташування освітлення вибрано спеціально, щоб підкреслити важливість та центральне положення кожної картини, дозволяючи насолоджуватися її деталями і кольорами. Цей вид інтерпретації картин створює особливу атмосферу, яка дозволяє вам зануритися у світ мистецтва і відчути його вплив на емоції та почуття. На рисунку 2.6 подано вигляд картини на стенді.

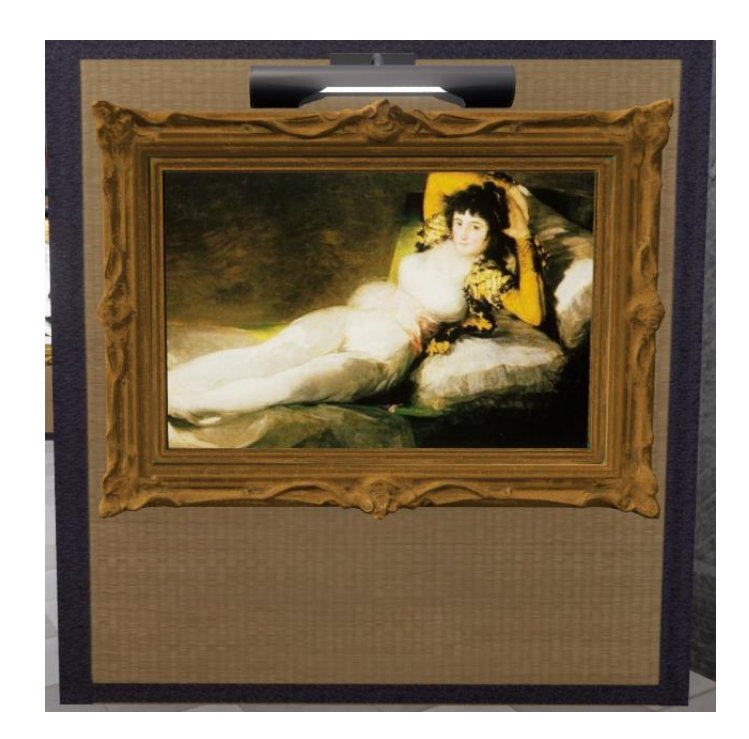

Рисунок 2.6 – Вигляд картини розміщеної у музеї

Усі рамки це готові моделі, на які накладено матеріал самої рамки, з порожнім простором у матеріалі, куди потрібно було помістити картину, тому для створення кожної картини було продубльовано та створено окремий матеріал, який відрізняється лише наповненням, тобто зображенням самої картини.

Важливо було ретельно продумати наповнення музею різними деталями та елементами інтер'єру, оскільки вони створюють неповторну атмосферу та додаткове відчуття реальності присутності у музеї. Кожен елемент, будь то меблі, декоративні елементи, освітлення або навіть акустичні ефекти, має велике значення для створення захоплюючого досвіду відвідувача. Наявність зони для відпочинку відвідувачів музею, створює теплу та затишну атмосферу.

Наприклад, деталі вигляду стін і підлоги, такі як текстури бетону або цегли, можуть надати відчуття простору та автентичності. Природне освітлення, що проникає через пустий простір між балками, створює градацію світла та тіней, роблячи кожну картина чи скульптуру більш живою й реалістичною. На рисунку 2.7 зображено деталізація та оформлення інтер'єру музею.

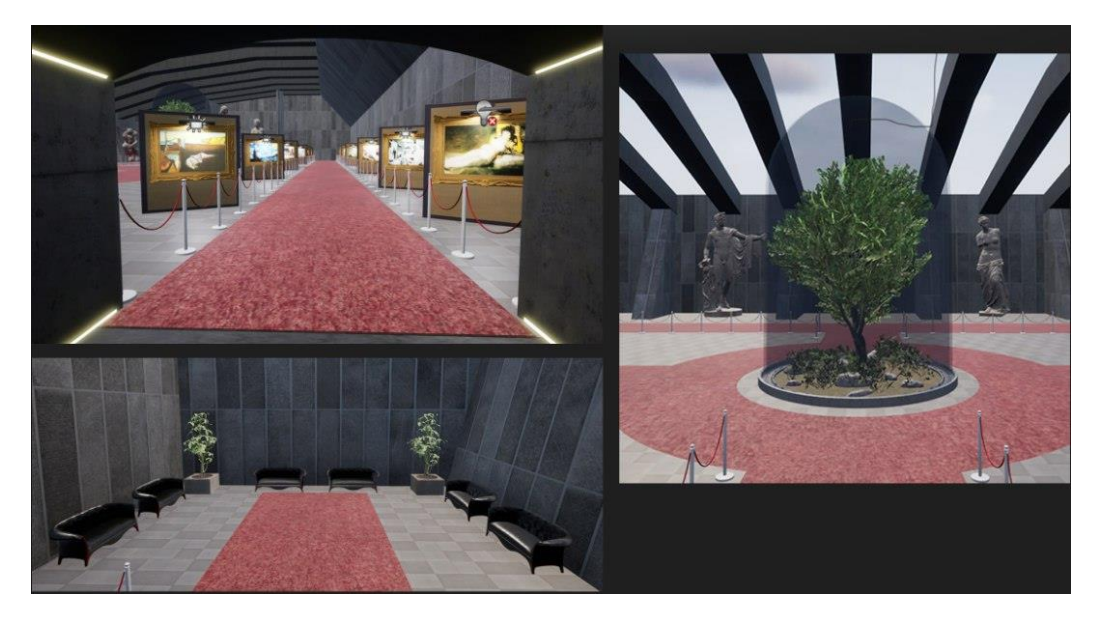

Рисунок 2.7 – Вигляд деталізації та розташування інтер'єру музею

Додаткові деталі, такі як інформаційні таблички та експозиційні матеріали, розширюють знання та розуміння відвідувачів про виставлені твори мистецтва. Усі таблички у музею представлені у вигляді літери «і», при наближенні до них, розкривається відповідна інформація про картину чи скульптуру. Вони також рухаються залежно від розташування персонажа, що дозволяє інформації завжди бути спрямованою до відвідувача [24]. Це досягнуто завдяки налаштуванню великої кількості вузлів (Node).

Всі ці деталі доповнюють одна одну, створюючи багатошарове та змістовне середовище, яке надихає, приваблює та захоплює відвідувачів. Вони додають додаткові елементи інтриги та емоційної взаємодії, створюючи відвідування музею незабутнім досвідом для кожного гостя. На рисунку 2.8 зображено попередній вигляд налаштованого вузла, який відповідає за те, щоб інформаційна табличка завжди була повернута до відвідувача.

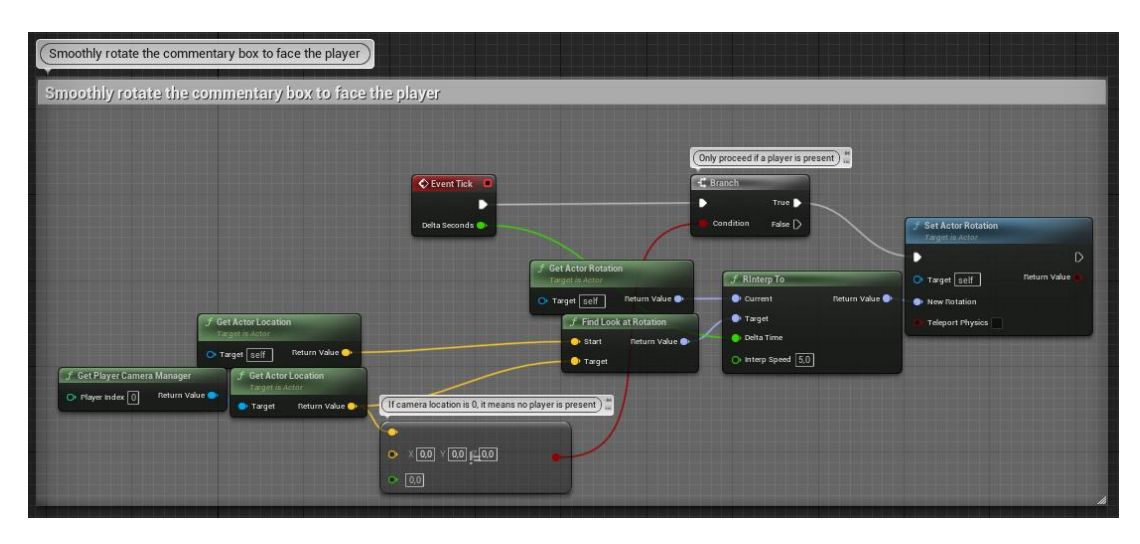

Рисунок 2.8 – Вигляд налаштованих вузлів

#### <span id="page-33-0"></span>**2.3.1 Cтворення можливості взаємодії користувача з застосунком**

Головне меню та меню паузи є важливими компонентами будь-якої гри або програми, включаючи і 3D музей. Вони відіграють ключову роль у навігації, взаємодії та забезпеченні користувача зручним та контрольованим досвідом.

Головне меню є першим контактом користувача з програмою. Воно повинно бути привабливим, зрозумілим та легким у розумінні. Головне меню має містити основні функції та опції, такі як початок нової гри, налаштування, довідку та вихід з програми.

Меню паузи, з іншого боку, надає можливість користувачу відпочити, здійснити певні налаштування або виконати інші дії, не виходячи з програми. Воно може містити опції, такі як зміна налаштувань проекту, повернення до головного меню або продовження проекту.

Початок створення меню полягав в тому, що потрібно було створити новий рівень в Unreal Engine, на який в подальшому було накладено вже віджети (Widget), через які відбуватиметься керування. Після створення нового рівня, потрібно було створити віджет, який відповідатиме за головне меню та задній фон меню [12].

На створений віджет добавили кнопки (Button), які будуть відповідати за функціонал меню. Після створення кнопок, а саме:

• Start – кнопка, яка буде відповідати за старт 3D музею;

• Options – відповідатиме за окремо створений віджет, у якому буде відображено налаштування проекту, такі як розширення екрану, якість графіки та режим відображення;

- Credits відобразить інформацію про автора проекту;
- Exit відповідає за вихід із застосунку;

На рисунку 2.9 зображено вигляд головного меню 3D проекту.

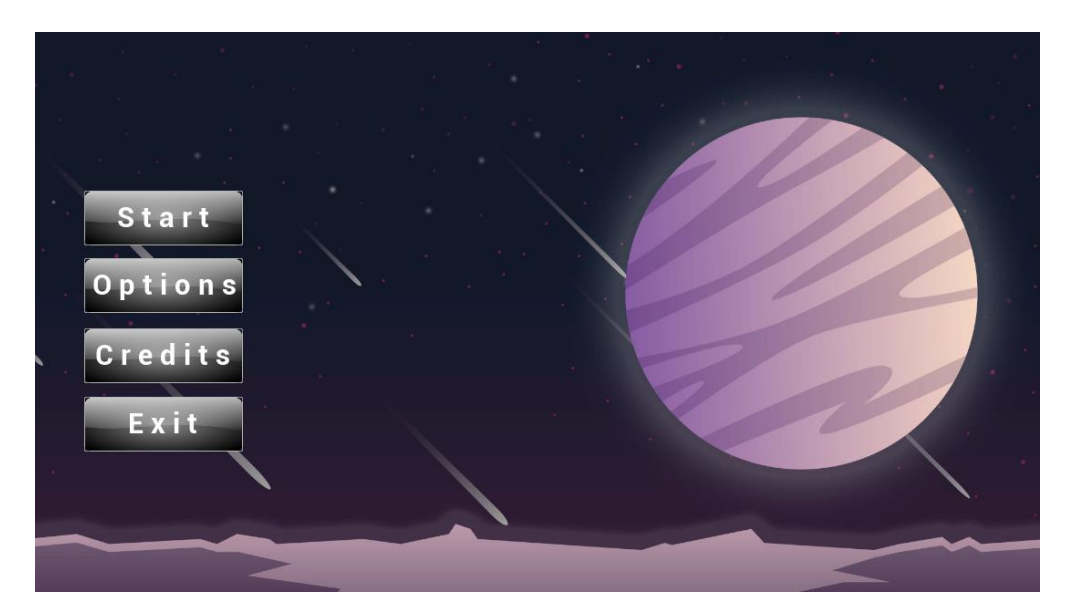

Рисунок 2.9 – Візуальний вигляд головного меню 3D проекту

Під час створення вузлів для управління кнопками використовується функція On Clicked. Ця функція відповідає за запуск подій, яка спрацьовує при натисканні на кнопку. Після цього потрібно побудувати логічний ланцюжок дій, які будуть виконуватись після натискання на кнопку.

Після створення кнопок використали редактор Widget Blueprint. У цьому редакторі встановили окремі дії для кожної кнопки відповідно до їхнього призначення. Задані дії можуть включати зміну стану інших елементів інтерфейсу, виконання певних обчислень або виклик певних функцій. Кожній кнопці призначається власна функціональність, що дозволяє реалізувати потрібні дії при натисканні на неї (Див. рисунок 2.10).

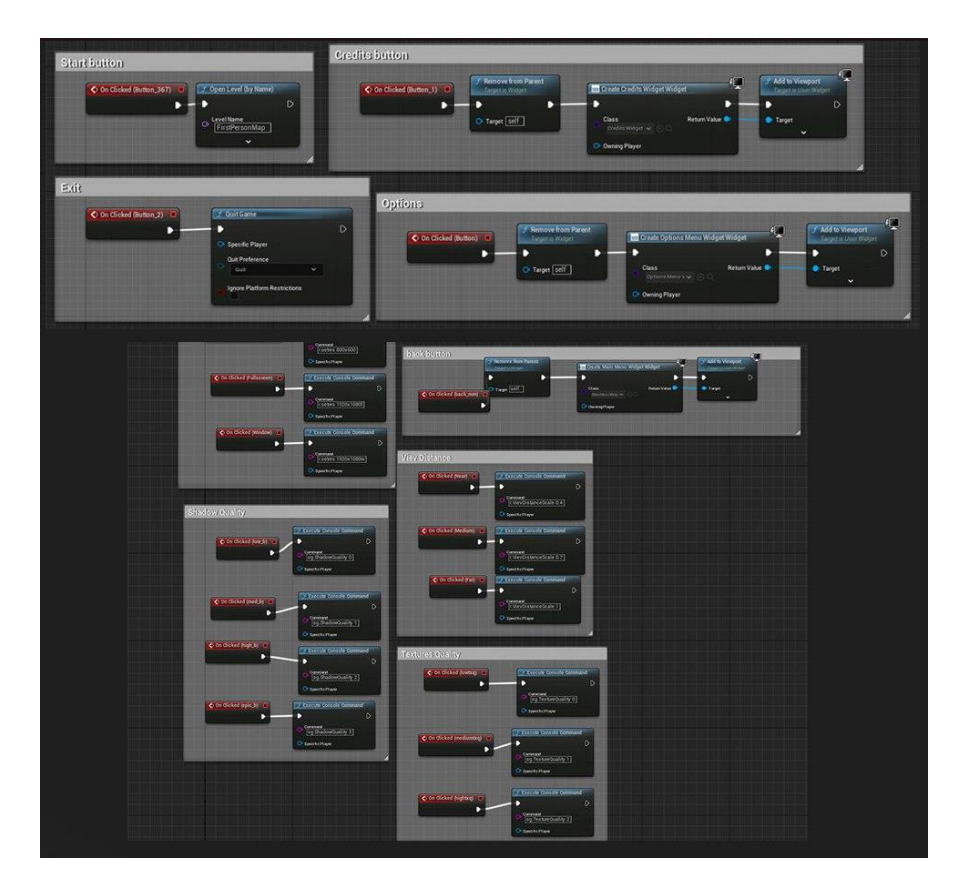

Рисунок 2.10 – Вигляд запрограмованих кнопок меню

Завдяки такому підходу, можна керувати функціоналом кнопок та надавати користувачам зручний інтерфейс для взаємодії з програмою.

### **2.3.2 Створення актора та блок керування**

<span id="page-35-0"></span>Для того, щоб якось рухатись в середині музею, було створено актора, яким буде відбуватись подальше управління. BP FirstPersonCharacter - це ігровий об'єкт (актор) у Unreal Engine, який використовується для представлення персонажа від першої особи у віртуальному середовищі. Це

базовий прототип персонажа, який можна додатково розширити та налаштувати відповідно до потреб гри або інтерактивного проекту [18].

Він може бути налаштований та розширений шляхом додавання нових компонентів, скриптів та логіки. Це дозволяє розробникам впроваджувати унікальні функції та особливості для персонажа, що відповідають концепції гри або проекту.

За допомогою інструменту Blueprint вказуємо логічні ланцюжки, за допомогою яких буде відбуватись рух персонажа, а саме за допомогою функції EnchancedInputAction AI\_Look, що дозволить нам керувати актором та камерою. Також для подальшого використання меню паузи потрібно добавити функцію InputAction Pause Menu, яка дозволить користувачу відкривати та взаємодіяти з меню паузи (Див. рисунок 2.11).

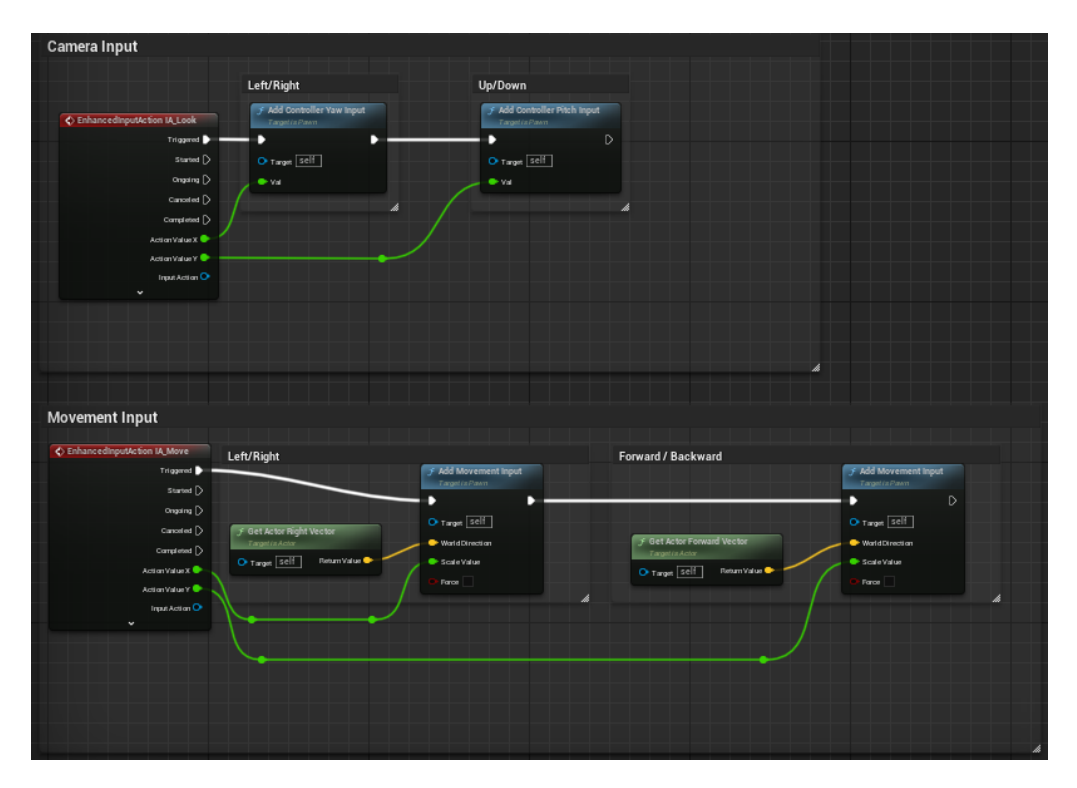

Рисунок 2.11 – Вигляд логічного ланцюжку актора

BP\_FirstPersonCharacter містить набір важливих компонентів та скриптів, які визначають поведінку та можливості персонажа. До основних компонентів входять камера, колізії, поле зору та управління. Цей ігровий

об'єкт може бути використаний, як основа для розробки різноманітних ігрових механік, таких як рух, стрільба, взаємодія з об'єктами та інші.

### <span id="page-37-0"></span>**2.3.3 Підтримка проекту технології VR**

Unreal Engine забезпечує потужну та широку підтримку технології віртуальної реальності (VR). На рисунку 2.12 зображенно відповідні налаштування проекту для подальшої роботи у VR.

| $\blacktriangledown$ Settings            |                          |
|------------------------------------------|--------------------------|
| Start in VR                              | $\checkmark$             |
| ▼ Engine - Rendering                     |                          |
| Rendering settings.                      |                          |
| $\blacktriangledown$ VR                  |                          |
| HMD Fixed Foveation Level (Experimental) | Disabled<br>$\checkmark$ |
| Dynamic Fixed Foveation (Experimental)   | v                        |
| Instanced Stereo                         | ✓                        |
| Mobile HDR                               | ✓                        |
| Mobile Multi-View                        |                          |
| Round Robin Occlusion Queries            |                          |

Рисунок 2.12 – Налаштування підтримки VR

Він надає розширені функціональні можливості для створення VR досліджень та додатків, підтримуючи різні пристрої VR, включаючи Oculus Rift, HTC Vive, Windows Mixed Reality і багато інших.

### <span id="page-37-1"></span>**2.4 Висновок до другого розділу**

У цьому розділі був проведений важливий шлях від початкових етапів створення 3D музею до розроблення його функціональності. Розпочиналось з підбору референсів, що допомогло визначити концепцію, вигляд та стиль музею. Використавши Blender, створили елементи та моделі кімнат. Потім перенесли їх в Unreal Engine, де розробили їхню функціональність та налаштували освітлення, матеріали та зробили деталізацію музею. Крім того, було створено головне та меню паузи, що додає ігрову механіку та зручність для користувачів. На рисунку 2.13 зображено фінальний вигляд 3D музею виглядом збоку від входу.

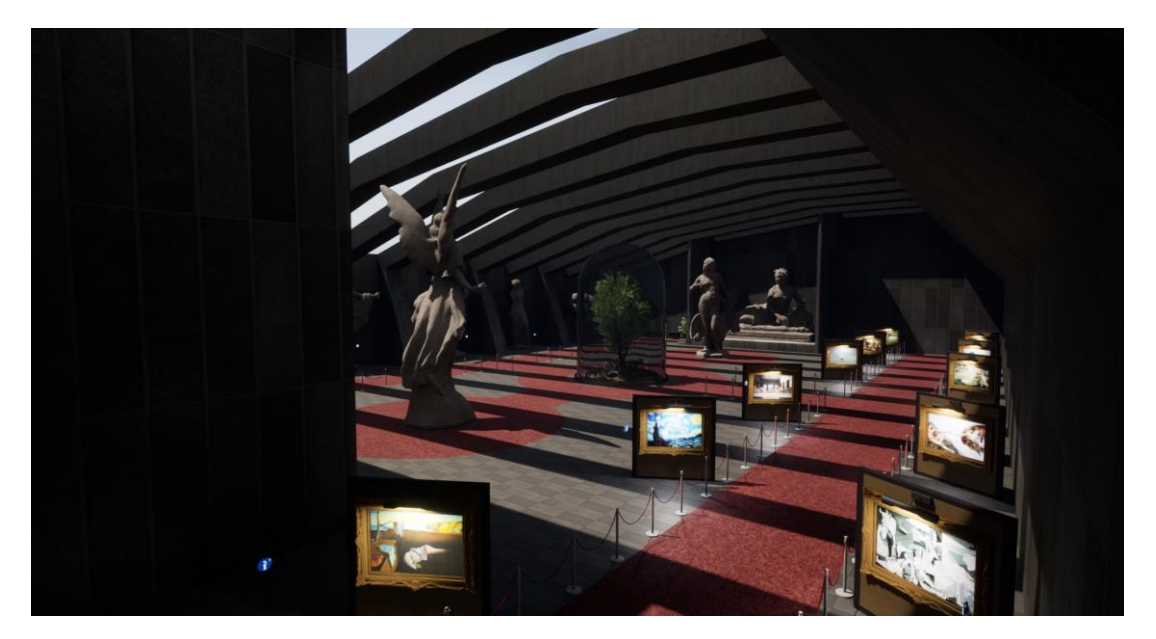

Рисунок 2.13 – Фінальний вигляд 3D Музею

Фінальний результат – це проект 3D музею з підтримкою технології VR, який перенесе глядачів у захоплюючий світ мистецтва та культури. Він має мінімалістичний стиль з елементами давньогрецької епохи, реалістичні моделі кімнат та скульптур, деталізовані матеріали, автентичне освітлення та додаткові деталі інтер'єру. Результат роботи допомагає створити неповторний візуальний досвід для відвідувачів та надихає їх на вивчення та вдосконалення знань про мистецтво та культуру.

# <span id="page-39-0"></span>**РОЗДІЛ 3. БЕЗПЕКА ЖИТТЄДІЯЛЬНОСТІ, ОСНОВИ ОХОРОНИ ПРАЦІ**

<span id="page-39-1"></span>**3.1 Негативні наслідки використання VR-гарнітури на фізичне і психологічне здоров'я людини**

Аналіз шкідливого впливу VR-гарнітури на організм людини є важливим аспектом дослідження технології віртуальної реальності. Дослідження показують, що використання VR-гарнітури може мати деякі негативні ефекти на здоров'я та організм людини [4]. Деякі з цих шкідливих впливів включають:

• Погіршення зору: Довготривале використання може спричинити напругу та втому очей, що може призвести до порушення зору, сухості та подразнення очей.

• Рухова дезорієнтація: Використання VR-гарнітури може спричинити відчуття рухової дезорієнтації, яка проявляється у відчутті головокружіння, нудоти та нестійкості.

• Ізоляція від реального світу: Використання VR-гарнітури може призвести до соціальної ізоляції, оскільки користувачі поглинаються віртуальним світом і втрачають контакт з оточуючими.

• Психологічний вплив: Деякі користувачі можуть відчувати дезорієнтацію, тривогу або депресію після тривалого використання VRгарнітури. Це може бути пов'язано з відчуттям розриву між віртуальним і реальним світом.

Для уникнення негативних наслідків під час використання VR можна вжити кілька заходів та рекомендацій:

• Обмеження тривалості сеансів: Важливо дотримуватись рекомендованого часу використання VR-гарнітури. Регулярні перерви допоможуть зменшити навантаження на очі та зменшити ризик виникнення напруги на очі.

• Забезпечення комфортного освітлення: Важливо налаштувати освітлення таким чином, щоб уникнути надмірного сяйва або тіней. Оптимальний рівень освітлення допоможе зменшити напруження очей.

• Використання високоякісного обладнання: Вибір якісної VRгарнітури з високою роздільною здатністю та плавною оновлювальною частотою допоможе знизити вплив на очі.

• Врахування індивідуальних особливостей: Особам з певними медичними проблемами, такими як проблеми зі здоров'ям очей, серцевосудинні захворювання, хвороби опорно-рухової системи та вагітним слід підійти до використання VR-гарнітури з особливою обережністю або проконсультуватися з лікарем перед початком використання.

• Вибір змісту трансляції: Важливо обирати вміст, який відповідає власним інтересам і здоров'ю. Деякі ігри або додатки можуть бути більш інтенсивними і можуть викликати більшу дезорієнтацію або напруження, тому слід бути обережним під час їх використання.

• Соціальна взаємодія та розумне використання: Важливо пам'ятати про реальний світ і підтримувати соціальну взаємодію з оточуючими людьми. Використання VR-гарнітури не повинно призводити до відчуття ізоляції або відмови від реального світу.

Ці рекомендації допоможуть зменшити негативний вплив VR-гарнітури на організм людини та забезпечити більш безпечне та комфортне використання цієї технології [25].

# <span id="page-40-0"></span>**3.2 Збереження працездатності та підвищення продуктивності праці на виробництві шляхом впровадження технології VR**

Впровадження технології віртуальної реальності на виробництві відкриває нові можливості для покращення працездатності та продуктивності праці. Використання технології VR дозволяє працівникам зануритися у віртуальне середовище, що імітує реальні умови роботи, надаючи їм цінні

знання та ресурси для виконання роботи в реальних обставинах ефективніше та безпечніше.

Одним з головних завдань впровадження технології віртуальної реальності на виробництві є збереження працездатності працівників та зниження ризиків, пов'язаних з виконанням складних та небезпечних завдань. Застосування VR може допомогти уникнути фізичного напруження та травм, які можуть виникати при роботі з важкими об'єктами або у небезпечних умовах. Користувачі можуть виконувати віртуальну симуляцію роботи з реальними об'єктами та машинами, перевіряти знання та навички без прямої взаємодії з ними.

Крім забезпечення безпеки, використання VR також сприяє підвищенню продуктивності праці на виробництві. Віртуальні середовища дозволяють працівникам отримати доступ до реалістичних симуляцій та тренувань, які розвивають їх навички та знання, а також поліпшують швидкість та точність виконання завдань. Наприклад, оператори машин можуть пройти віртуальний тренінг з керування складними механізмами або технологіями, що дозволяє їм набути досвіду без реального ризику помилок або зупинки виробництва при нещасних випадках.

Збереження працездатності та підвищення продуктивності праці на виробництві шляхом впровадження VR вимагає відповідних заходів та стратегій. Деякі з цих шляхів включають:

• Технічна підтримка та навчання: Забезпечення відповідного навчання та підтримки працівників VR-технологій. Працівники повинні отримати необхідну підготовку та інструктаж з використання VR-гарнітури, програмного забезпечення та віртуальних інструментів.

• Розробка віртуальних симуляцій: Створення реалістичних віртуальних середовищ, що імітують умови реальної роботи та завдання. Це дозволяє працівникам отримати практичний досвід та розвивати навички безпосередньо на виробництві.

• Моніторинг та оцінка продуктивності: Використання систем моніторингу та оцінки продуктивності на базі VR для виявлення слабких місць та покращення ефективності роботи. Це дозволяє виявляти проблемні аспекти та надавати індивідуальну підтримку працівникам.

• Психологічна підтримка: Забезпечення психологічної підтримки працівників, які використовують VR, особливо під час періоду адаптації до нової технології. Користування VR може бути викликом для деяких людей, тому важливо створити благополучне середовище та надати можливості для консультацій та порад.

• Оптимізація робочого місця: Врахування фізичних вимог та комфорту під час використання VR. Забезпечення належної ергономіки, приділення уваги розташуванню обладнання, освітленню та вентиляції може покращити комфорт працівників та знизити ризики напруження.

Впровадження VR на виробництві може значно покращити працездатність та продуктивність праці, проте необхідно враховувати фактори безпеки, підтримки та психологічного комфорту. Правильна підготовка, розробка симуляцій, моніторинг та психологічна підтримка грають важливу роль у досягненні успіху при впроваджені технології VR на виробництві [1].

### <span id="page-42-0"></span>**3.3 Висновок до третього розділу**

Було розглянуто два важливі аспекти: негативні наслідки використання VR на фізичне і психологічне здоров'я людини та збереження працездатності та підвищення продуктивності праці на виробництві шляхом впровадження технології VR. Виявлено, що використання VR може мати деякі негативні ефекти на фізичне та психологічне здоров'я. При дотримані певних заходів безпеки можна знизити ризики і забезпечити менш шкідливе використання VR. Крім того, впровадження технології VR на виробництві може значно поліпшити працездатність та продуктивність праці, забезпечуючи реалістичне візуальне середовище та можливості взаємодії з об'єктами. Це відкриває нові

перспективи для покращення робочих процесів та досягнення кращих результатів у виробничій діяльності. Загалом, використання технології VR в культурному секторі та виробничій діяльності може мати значний вплив на якість роботи, ефективність та результативність. Впровадження цієї технології разом із дотриманням заходів безпеки може стати важливим фактором у поліпшенні робочих умов та досягненні успіху у відповідних галузях.

#### **ВИСНОВКИ**

<span id="page-44-0"></span>У даній кваліфікаційній роботі було розглянуто розробку 3D моделі музею для віртуальної реальності та впровадження технології VR у культурний сектор. Використання комплексного підходу з використанням програмного забезпечення: Blender, Unreal Engine, Adobe Photoshop та допоміжних інструментів Poly Haven і Quixel Bridge дозволило створити проект 3D музею.

У першому розділі подано та розглянуто різні аспекти розробки 3D моделі музею для віртуальної реальності, було висвітлено важливі програмні засоби, такі як Blender, Unreal Engine і Adobe Photoshop, які є ключовими для успішної розробки. Проаналізовано їх функціональні можливості та обґрунтовано їх використання при виконанні роботи. Досліджено комплексний підхід, що дозволяє досягти кращих результатів і підвищити якість роботи. Сформовано уявлення про необхідність використання різних програмних засобів для досягнення якісної розробки 3D моделі музею. Висновки підтверджують, що використання комплексного підходу та відповідних програмних засобів є визначальним фактором у створенні якісної розробки 3D моделі музею для віртуальної реальності.

Другий розділ присвячений важливим етапам розроблення, а саме від початку формування концепту ідеї 3D музею до створення його функціональності. Використовуючи Blender та Unreal Engine, були розроблені елементи та моделі кімнат музею, налаштоване освітлення, матеріали та зроблена деталізація музею. Запропоновано та реалізовано головне та меню паузи, що дає можливість користувачу зручно користуватись проектом. Результатом роботи є проект 3D музею з підтримкою технології VR з мінімалістичним стилем, реалістичними моделями картин та скульптур, деталізованими матеріалами, автентичним освітленням та додатковими деталями інтер'єру. Цей проект дає можливість створити неповторний візуальний досвід для глядачів, переміщуючи їх у захоплюючий світ мистецтва та культури, надихаючи їх на вивчення та вдосконалення знань про мистецтво та культуру.

У розділі "Безпека життєдіяльності, основи охорони праці" висвітлено важливі аспекти, пов'язані з негативними наслідками використання віртуальної реальності на фізичне і психологічне здоров'я людини. Описано потенційні шкідливі впливи технології віртуальної реальності: погіршення зору, рухова дезорієнтація, ізоляція від реального світу та психологічний вплив. Додатково наведено рекомендації щодо зменшення шкідливого впливу VR-гарнітури на організм людини, такі як регулярні перерви, обмеження тривалості сеансів та налагодження відповідної ергономіки та освітлення. А також висвітлено шляхи збереження працездатності та підвищення продуктивності праці на виробництві шляхом впровадження технології VR, описано потенційні переваги використання VR технологій: поліпшення робочих процесів, безпечне та ефективне навчання та збільшення продуктивності за рахунок доступності. Зазначено, що успішна реалізація VR на виробництві вимагає врахування аспектів безпеки та здоров'я працівників.

#### **ПЕРЕЛІК ДЖЕРЕЛ**

<span id="page-46-0"></span>1. Використання технологій віртуальної та доповненої реальності для забезпечення безпеки праці / О. Крайнюк та ін. Комунальне господарство міст. 2022. Т. 4, № 171. С. 165–172. URL: [https://doi.org/10.33042/2522-1809-](https://doi.org/10.33042/2522-1809-2022-4-171-165-172) [2022-4-171-165-172](https://doi.org/10.33042/2522-1809-2022-4-171-165-172)

2. Ільчук Т. Віртуальний музей – ефективний механізм збереження історичної пам'яті та культурної спадщини. Media League. URL: [https://medialeague.com.ua/virtualnyj-muzej-efektyvnyj-mehanizm](https://medialeague.com.ua/virtualnyj-muzej-efektyvnyj-mehanizm-zberezhennya-istorychnoyi-pamyati-ta-kulturnoyi-spadshhyny/)[zberezhennya-istorychnoyi-pamyati-ta-kulturnoyi-spadshhyny/](https://medialeague.com.ua/virtualnyj-muzej-efektyvnyj-mehanizm-zberezhennya-istorychnoyi-pamyati-ta-kulturnoyi-spadshhyny/) (дата звернення:

10.04.2023).

3. Липак О. А. Застосування vr та ar технологій в музеях. Фундаментальні та прикладні проблеми сучасних технологій : Матеріали Міжнар. науково-техн. конф., м. Тернопіль, 14–15 трав. 2020 р. С. 159–160.

URL: [https://elartu.tntu.edu.ua/bitstream/lib/31933/2/FAPMT\\_2020\\_Lypak\\_O\\_A-](https://elartu.tntu.edu.ua/bitstream/lib/31933/2/FAPMT_2020_Lypak_O_A-Application_of_VR_and_AR_159-160.pdf)[Application\\_of\\_VR\\_and\\_AR\\_159-160.pdf](https://elartu.tntu.edu.ua/bitstream/lib/31933/2/FAPMT_2020_Lypak_O_A-Application_of_VR_and_AR_159-160.pdf)

4. Скорік А. Аналіз шкідливого впливу vr-гарнітур на організм людини. Радіоелектроніка та молодь у ХХІ столітті : матеріали 25-го Міжнар. молодіжн. форуму, м. Харків, 20–22 квіт. 2021 р. С. 168–169. URL: [https://openarchive.nure.ua/server/api/core/bitstreams/49f18c63-7206-40ad-](https://openarchive.nure.ua/server/api/core/bitstreams/49f18c63-7206-40ad-97ba-7a1d8c1ed1da/content)[97ba-7a1d8c1ed1da/content](https://openarchive.nure.ua/server/api/core/bitstreams/49f18c63-7206-40ad-97ba-7a1d8c1ed1da/content)

5. Шевченко Т. Що таке референси, для чого вони потрібні та де їх шукати?. Webpromo. URL: [https://web-promo.ua/ua/blog/sho-take-referensi-dlya](https://web-promo.ua/ua/blog/sho-take-referensi-dlya-chogo-voni-potribni-ta-de-yih-shukati/)[chogo-voni-potribni-ta-de-yih-shukati/](https://web-promo.ua/ua/blog/sho-take-referensi-dlya-chogo-voni-potribni-ta-de-yih-shukati/) (дата звернення: 01.05.2023).

6. 3D texture editing. Adobe. URL: [https://helpx.adobe.com/photoshop](https://helpx.adobe.com/photoshop%20/using/3d-texture-editing.html)  [/using/3d-texture-editing.html](https://helpx.adobe.com/photoshop%20/using/3d-texture-editing.html) (дата звернення: 13.05.2023).

7. Aftab A. Blender: UV mapping – simply explained. All3DP. URL: <https://all3dp.com/2/blender-uv-mapping-simply-explained/> (дата звернення: 18.05.2023).

8. Augmented reality in cultural heritage: an overview of the last decade of applications / R. G. Boboc та ін. Applied sciences. 2022. Т. 12, № 19. С. 9859. URL: <https://doi.org/10.3390/app12199859>

9. Besoain F., Jego L., Gallardo I. Developing a virtual museum: experience from the design and creation process. Information. 2021. T. 12,  $\mathbb{N}_{\mathbb{P}}$  6. С. 244. URL: <https://doi.org/10.3390/info12060244>

10. Coates C. Virtual Reality is a big trend in museums, but what are the best examples of museums using VR?. MuseumNext. URL: [https://www.](https://www.museumnext.com/article/how-museums-are-using-virtual-reality/) [museumnext.com/article/how-museums-are-using-virtual-reality/](https://www.museumnext.com/article/how-museums-are-using-virtual-reality/) (дата звернення: 28.04.2023).

11. Creating a reference architecture for service-based systems – A patternbased approach / V. Stricker та ін. Towards the future internet : Електрон. кн. 2010. С. 149–160. URL: <https://doi.org/10.3233/978-1-60750-539-6-149>

12. Creating widgets. Unreal Engine Documentation. URL: https:// docs.unrealengine.com/4.27/en-US/InteractiveExperiences/UMG/UserGuide/ CreatingWidgets (дата звернення: 12.05.2023).

13. Curious alice. Preloaded. URL: [https://preloaded.com/work/curious](https://preloaded.com/work/curious-alice/)[alice/](https://preloaded.com/work/curious-alice/) (дата звернення: 01.04.2023).

14. Davies A. 10 tools for VR design: creating virtual reality experiences. DevTeam.Space. URL: [https://www.devteam.space/blog/10-tools-for](https://www.devteam.space/blog/10-tools-for-vr-design/)[vr-design/](https://www.devteam.space/blog/10-tools-for-vr-design/) (дата звернення: 12.04.2023).

15. Do VR and AR versions of an immersive cultural experience engender different user experiences? / I. Verhulst та ін. Computers in human behavior. 2021. Т. 125. С. 106951. URL: <https://doi.org/10.1016/j.chb.2021.106951>

16. Durach D. How virtual reality (VR) takes museum experiences to a new level. Onix-Systems. URL: [https://onix-systems.com/blog/virtual-museum-experi](https://onix-systems.com/blog/virtual-museum-experi%20ences-taking-the-cultural-mission-to-a-new-level)  [ences-taking-the-cultural-mission-to-a-new-level](https://onix-systems.com/blog/virtual-museum-experi%20ences-taking-the-cultural-mission-to-a-new-level) (дата звернення: 30.04.2023).

17. Effect of display methods on intentions to use virtual reality in museum tourism / J. Wang та ін. Journal of travel research. 2023. С. 1–21. URL: <https://doi.org/10.1177/00472875231164987>

18. First person template. Unreal Engine Documentation. URL: [https://docs.unrealengine.com/5.0/en-US/first-person-template-in-unreal](https://docs.unrealengine.com/5.0/en-US/first-person-template-in-unreal-engine/)[engine/](https://docs.unrealengine.com/5.0/en-US/first-person-template-in-unreal-engine/) (дата звернення: 20.05.2023).

19. Harman M. An introduction to unreal engine 5 and what it does. MUO. URL: <https://www.makeuseof.com/unreal-engine-5-introduction/> (дата звернення: 22.04.2023).

20. Introduction – blender manual. Blender Documentation. URL: [https://docs.blender.org/manual/en/latest/getting\\_started/about/introduction.](https://docs.blender.org/manual/en/latest/getting_started/about/introduction.html) [html](https://docs.blender.org/manual/en/latest/getting_started/about/introduction.html) (дата звернення: 22.03.2023).

21. Merheb A. Blender vs unreal engine: which one is right for you?. Ahmad Merheb. URL: [https://ahmadmerheb.com/blender-vs-unreal](https://ahmadmerheb.com/blender-vs-unreal-engine/)[engine/](https://ahmadmerheb.com/blender-vs-unreal-engine/) (дата звернення: 12.04.2023).

22. "Mona lisa beyond the glass": the louvre's first virtual reality experience. Le Louvre. URL: [https://www.louvre.fr/en/what-s-on/life-at-the](https://www.louvre.fr/en/what-s-on/life-at-the-museum/mona-lisa-beyond-the-glass-the-louvre-s-first-virtual-reality-experience)[museum/mona-lisa-beyond-the-glass-the-louvre-s-first-virtual-reality](https://www.louvre.fr/en/what-s-on/life-at-the-museum/mona-lisa-beyond-the-glass-the-louvre-s-first-virtual-reality-experience)[experience](https://www.louvre.fr/en/what-s-on/life-at-the-museum/mona-lisa-beyond-the-glass-the-louvre-s-first-virtual-reality-experience) (дата звернення: 01.04.2023).

23. More than an exhibition – top benefits of VR & AR in museums. 4Experience. URL: [https://4experience.co/modern-exhibition-benefits](https://4experience.co/modern-exhibition-benefits-of-vr-and-ar-in-museums/)[of-vr-and-ar-in-museums/](https://4experience.co/modern-exhibition-benefits-of-vr-and-ar-in-museums/) (дата звернення: 29.04.2023).

24. Nodes. Unreal Engine Documentation. URL: https:// docs.unrealengine.com/4.26/en-US/ProgrammingAndScripting/Blueprints/ UserGuide/Nodes/ (дата звернення: 12.05.2023).

25. Noone G. Is virtual reality bad for our mental health?. Tech Monitor. URL: [https://techmonitor.ai/technology/emerging-technology/is-virtual-reality](https://techmonitor.ai/technology/emerging-technology/is-virtual-reality-bad-for-mental-health.)[bad-for-mental-health.](https://techmonitor.ai/technology/emerging-technology/is-virtual-reality-bad-for-mental-health.) (дата звернення: 23.05.2023).

26. Qian Y. Virtual reality and modern visitor in the museum. The technological integration and its debates : Proceedings of the 2021 3rd International Conference on Literature, Art and Human Development, м. Xishuangbanna, 29– 31 жовт. 2021 р. С. 290–294. URL: https://www.atlantis-press. com/proceedings/iclahd-21/125964789

27. Shehade M., Stylianou-Lambert T. Virtual reality in museums: exploring the experiences of museum professionals. Applied sciences. 2020. Т. 10, № 11. С. 4031. URL: <https://doi.org/10.3390/app10114031>

28. Simon. Can virtual reality be used in museums?. Museum Of African American History And Culture. URL: [https://www.arnabontempsmuseum.com/can](https://www.arnabontempsmuseum.com/can-virtual-reality-be-used-in-museums-2/)[virtual-reality-be-used-in-museums-2/](https://www.arnabontempsmuseum.com/can-virtual-reality-be-used-in-museums-2/) (дата звернення: 26.04.2023).

29. Virtual reality best practices. Unreal Engine Documentation. URL: [https://docs.unrealengine.com/4.26/en-](https://docs.unrealengine.com/4.26/en-US/SharingAndReleasing/XRDevelopment/VR/DevelopVR/ContentSetup/)

[US/SharingAndReleasing/XRDevelopment/VR/DevelopVR/ContentSetup/](https://docs.unrealengine.com/4.26/en-US/SharingAndReleasing/XRDevelopment/VR/DevelopVR/ContentSetup/) (дата звернення: 08.05.2023).

30. Waqar. What is quixel bridge?. Quixel. URL: https://help.quixel. com/hc/en-us/articles/115000613105-What-is-Quixel-Bridge (дата звернення: 29.04.2023).

31. What a virtual museum is and why it is better to develop online tours. 3D-Ace. URL: <https://3d-ace.com/blog/virtual-museum/> (дата звернення: 17.04.2023).

32. Wu G. 6 awesome sites for free blender textures. MUO. URL: <https://www.makeuseof.com/free-textures-for-blender-sites/> (дата звернення: 22.04.2023).